# **COMPAQ**

# Compaq PowerStorm 300/350 Graphics Controllers

# Installation Guide

EK−CPSGC−IG. B01 / 134692-002

#### **July 1999**

This guide describes the installation of the Compaq PowerStorm 300 AGP and 300/350 PCI graphics controllers in Compaq Professional Workstations.

> **Compaq Computer Corporation Houston, Texas**

#### **July 1999**

The information in this publication is subject to change without notice.

COMPAQ COMPUTER CORPORATION SHALL NOT BE LIABLE FOR TECHNICAL OR EDITORIAL ERRORS OR OMISSIONS CONTAINED HEREIN, NOR FOR INCIDENTAL OR CONSEQUENTIAL DAMAGES RESULTING FROM THE FURNISHING, PERFORMANCE, OR USE OF THIS MATERIAL. THIS INFORMATION IS PROVIDED "AS IS" AND COMPAQ COMPUTER CORPORATION DISCLAIMS ANY WARRANTIES, EXPRESS, IMPLIED OR STATUTORY AND EXPRESSLY DISCLAIMS THE IMPLIED WARRANTIES OF MERCHANTABILITY, FITNESS FOR PARTICULAR PURPOSE, GOOD TITLE AND AGAINST INFRINGEMENT.

This publication contains information protected by copyright. No part of this publication may be photocopied or reproduced in any form without prior written consent from Compaq Computer Corporation.

**FCC NOTICE:** This equipment generates and uses radio frequency energy. It has been type tested and found to comply with the limits for a Class B computing device in accordance with the specifications in Subpart G of Part 15 of FCC Rules, which are designed to provide reasonable protection against such radio and television interference in a residential installation.

However, there is no guarantee that interference will not occur in a particular installation. If this equipment does cause interference to radio and television reception, the user is encouraged to try to correct the interference.

 1999 Compaq Computer Corporation and Digital Equipment Corporation. All rights reserved. Printed in the U.S.A.

The software described in this guide is furnished under a license agreement or nondisclosure agreement. The software may be used or copied only in accordance with the terms of the agreement.

Compaq, the Compaq logo, and the Digital logo registered in U.S. Patent and Trademark Office.

Alpha, DIGITAL, and Tru64 UNIX, and Open3D are trademarks of Compaq Computer Corporation.

AGP, Intel, Pentium, and Intel Inside are registered trademarks of Intel Corporation. Microsoft, MS-DOS, Windows, and Windows NT are registered trademarks of Microsoft Corporation. OpenGL is a registered trademark of Silicon Graphics, Inc. PostScript is a registered trademark of Adobe Systems Incorporated. UNIX is a registered trademark and the "X" device and X Window System are trademarks of the Open Group in the United States and other countries.

Other product names mentioned herein may be the trademarks of their respective companies.

# **Table of Contents**

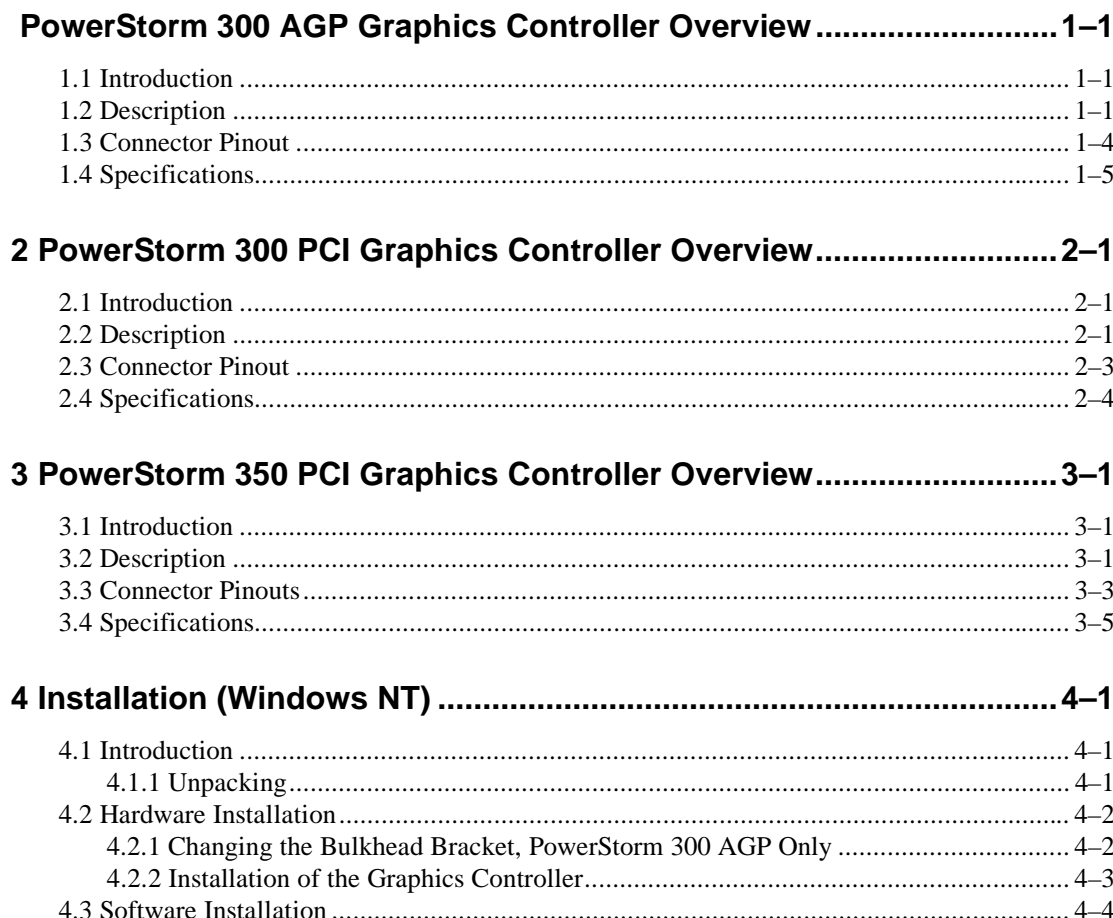

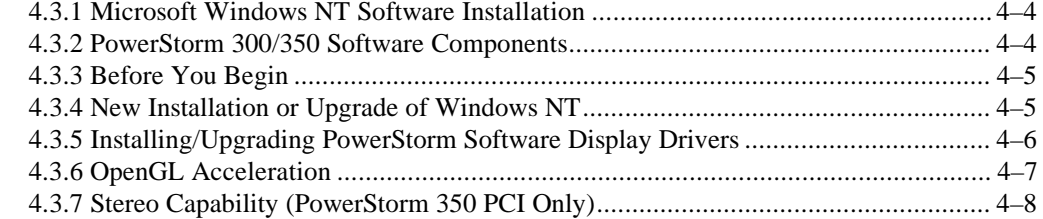

# 

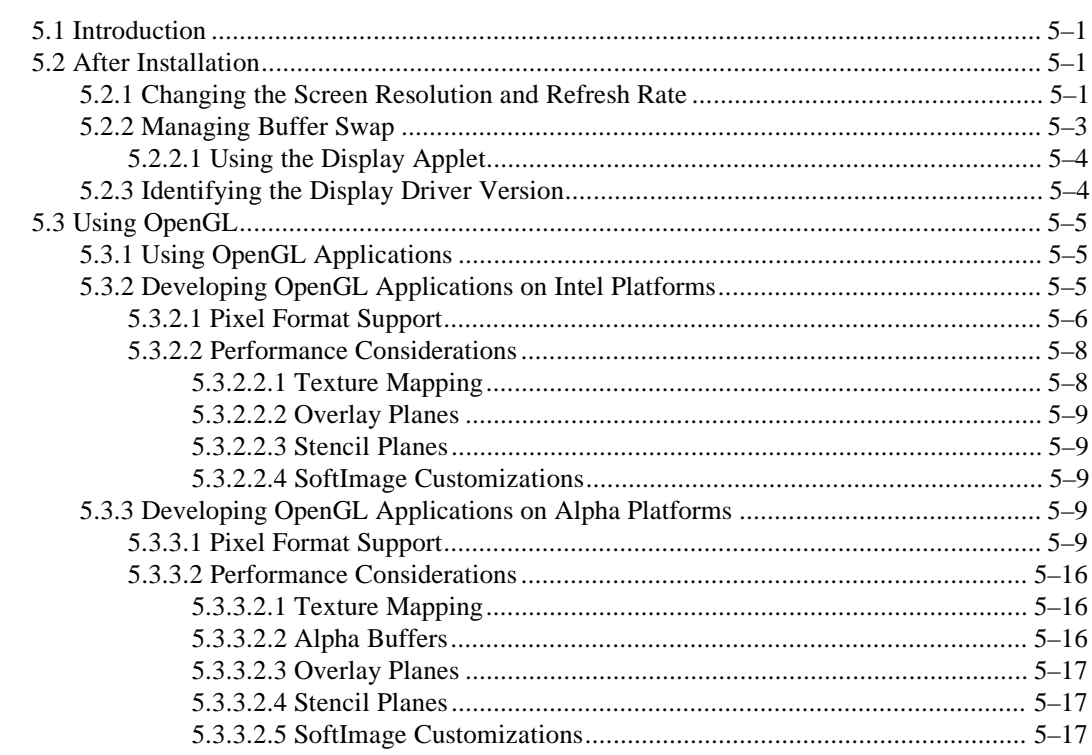

# 

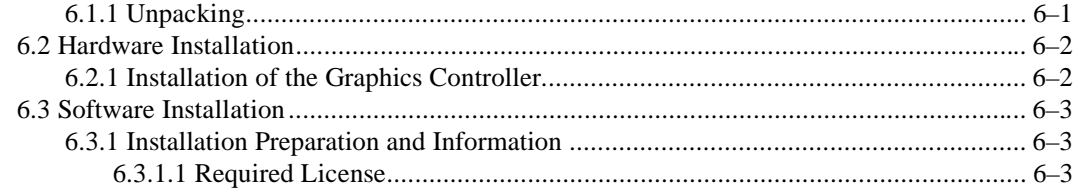

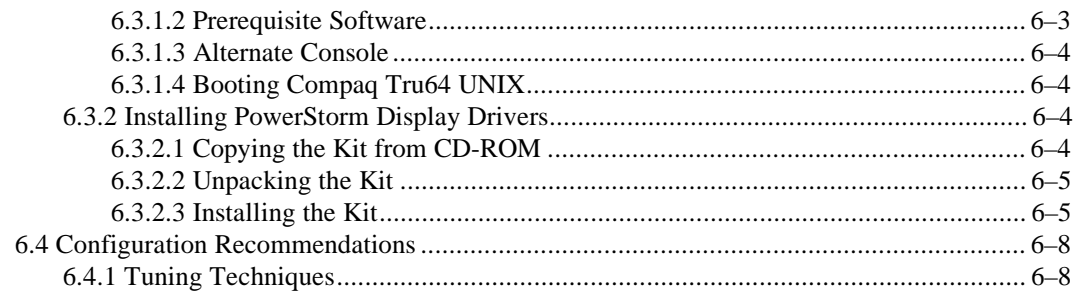

# 

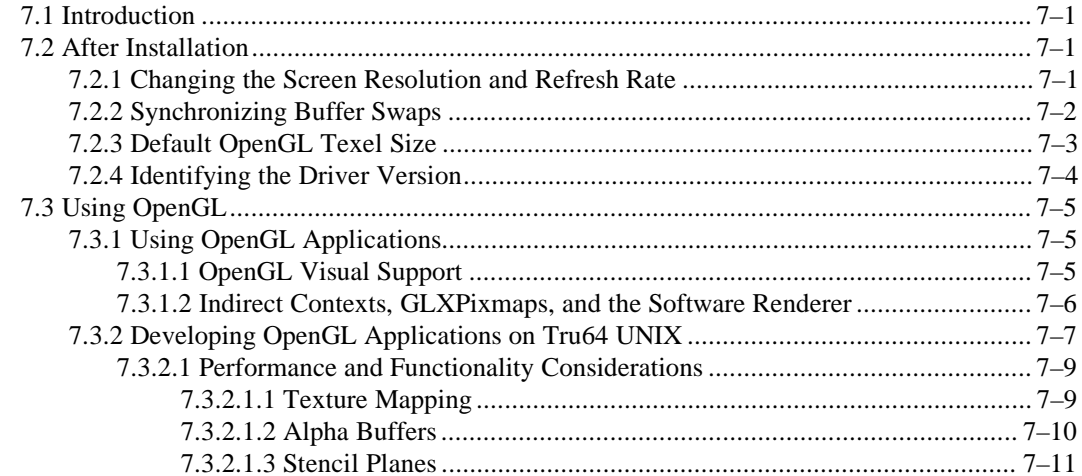

# **Figures**

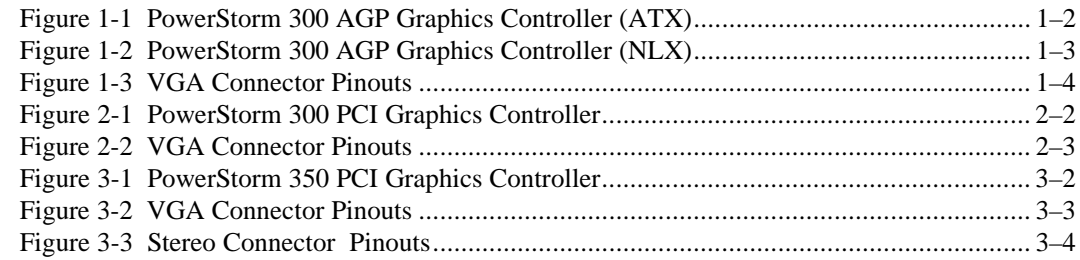

# **Tables**

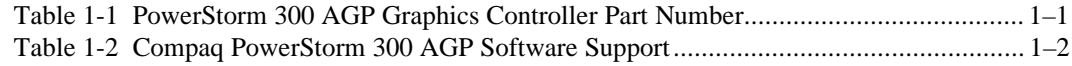

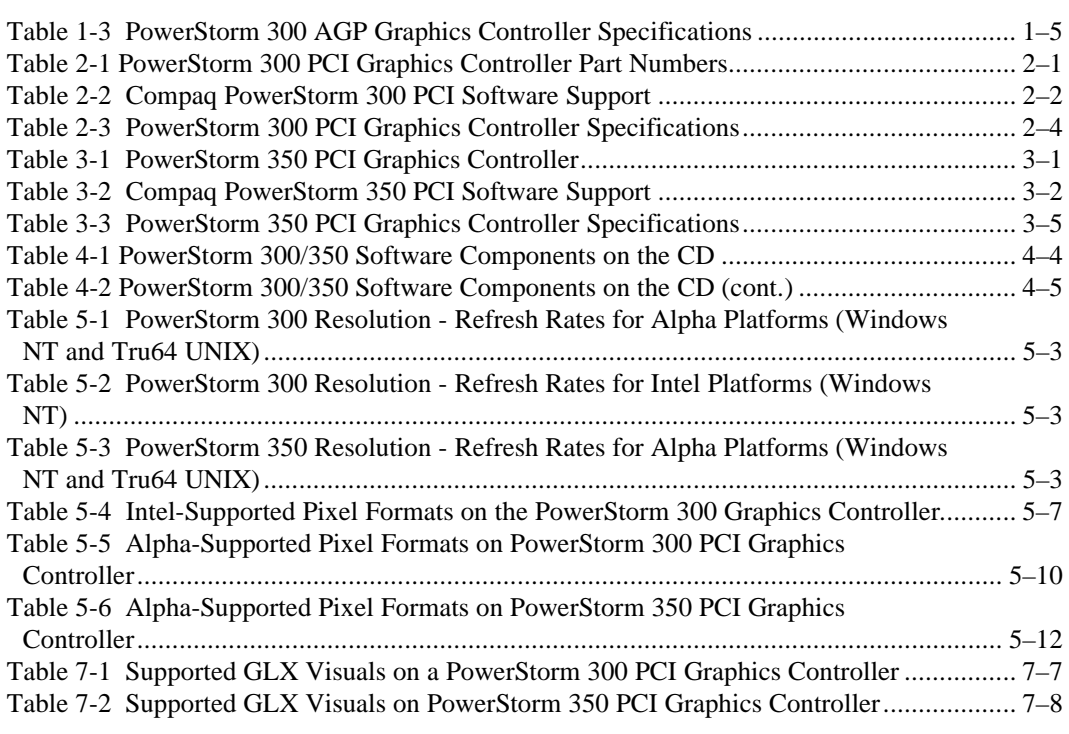

# **Preface**

### **Purpose of This Guide**

This guide describes the Compaq PowerStorm 300 AGP and 300/350 PCI graphics controllers, and how to install the graphics controller hardware and software in your workstation. It includes installation and operation information for the PowerStorm display drivers for Windows NT version 4.0 and Compaq Tru64 UNIX™ 4.0E/F.

## **Who Should Use This Guide**

This guide is intended for anyone who has purchased a Compaq PowerStorm 300 AGP or 300/350 PCI graphics controller. Users should have a basic understanding of Windows NT or Tru64 UNIX before installing PowerStorm 300/350 software.

#### **Structure of This Guide**

This guide is organized as follows:

- **Chapter 1, PowerStorm 300 AGP Graphics Controller Overview**  provides an overview of the Compaq PowerStorm 300 AGP graphics controller hardware.
- **Chapter 2, PowerStorm 300 PCI Graphics Controller Overview**  provides an overview of the Compaq PowerStorm 300 PCI graphics controller hardware.
- **Chapter 3, PowerStorm 350 PCI Graphics Controller Overview**  provides an overview of the Compaq PowerStorm 350 PCI graphics controller hardware.
- **Chapter 4, Installation (Windows NT)**  describes how to install the Compaq PowerStorm 300 AGP or 300/350 PCI graphics controller in your Compaq Professional Workstation running the Windows NT operating system.
- **Chapter 5, Operation (Windows NT)** describes post-installation tasks and use of the OpenGL drivers using the Windows NT operating system.
- **Chapter 6, Installation (Compaq Tru64 UNIX)** describes how to install the Compaq PowerStorm 300/350 PCI graphics controllers in your Compaq Professional Workstation running the Compaq Tru64 UNIX operating system.
- **Chapter 7, Operation (Compaq Tru64 UNIX)** describes post-installation tasks and use of the OpenGL drivers using the Tru64 UNIX operating system.

## **Related Documentation**

• Microsoft Windows NT online help

## **Conventions Used in This Guide**

In this guide, "Windows NT" refers to the Microsoft Windows NT operating system, and "Tru64 UNIX" refers to the Compaq Tru64 UNIX operating system.

This guide also uses the following conventions:

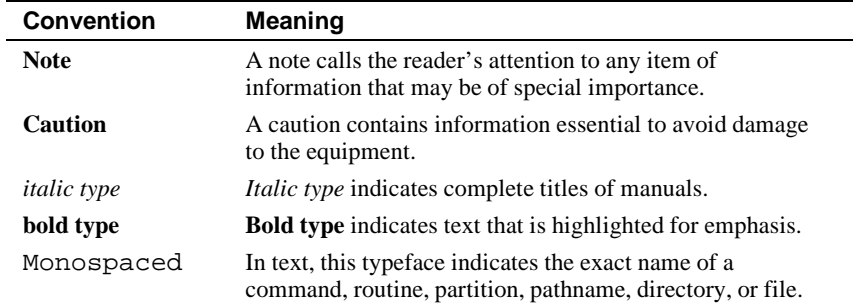

## **Reader's Comments**

Compaq welcomes your comments on this or any other manual.

Mail to:

```
Compaq Computer Corporation
Documentation - AlphaServer Product Development
PKO3-2/32A
129 Parker Street
Maynard, MA 01754-2199
```
#### **Getting Help**

If you have a problem and have exhausted the information in this guide, you can get further information and other help in the following locations.

# **Compaq Technical Support**

You are entitled to free hardware technical telephone support for your product for as long you own the product. A technical support specialist will help you diagnose the problem or guide you to the next step in the warranty process.

In North America, call the Compaq Technical Phone Support Center at 1-800-OK-COMPAQ<sup>1</sup>. This service is available 24 hours a day, 7 days a week.

Outside North America, call the nearest Compaq Technical Support Phone Center. Telephone numbers for world wide Technical Support Centers are listed on the Compaq website. Access the Compaq website by logging on to the Internet at www.compaq.com.

Be sure to have the following information available before you call Compaq:

- Technical support registration number (if applicable)
- Product serial number (s)
- Product model name(s) and numbers(s)
- Applicable error messages
- Add-on boards or hardware
- Third-party hardware or software
- Operating system type and revision level
- Detailed, specific questions

#### **Compaq Website**

 $\overline{a}$ 

The Compaq website has information on this product as well as the latest drivers and Flash ROM images. You can access the Compaq website by logging on to the Internet at www.compaq.com

<sup>&</sup>lt;sup>1</sup> For continuous quality improvement, calls may be recorded or monitored.

# **Compaq Authorized Reseller**

For the name of your nearest Compaq Authorized Reseller

- In the United States, call 1-800-345-1518.
- In Canada, call 1-800-263-5868.

Elsewhere, see the Compaq website for locations and telephone numbers.

# **1.1 Introduction**

This chapter provides a brief overview of the PowerStorm 300 AGP graphics controller hardware. The PowerStorm 300 AGP graphics controller is available for Intel platforms only.

# **1.2 Description**

The PowerStorm 300 AGP graphics controller is a single expansion-slot, 32-bit AGP bus module that provides 2D and 3D graphics acceleration for Compaq Professional Workstations.

The PowerStorm 300 AGP graphics controller includes 16 MB of CDRAM texture memory and is available as a full length ATX or NLX form factor. See Table 1-1 for the part number.

| <b>Compag Part</b><br><b>Number</b> | <b>Description</b>                                                                      |
|-------------------------------------|-----------------------------------------------------------------------------------------|
| 328778-B21                          | PowerStorm 300 AGP graphics controller in either full-length<br>ATX or NLX form factor. |

**Table 1-1 PowerStorm 300 AGP Graphics Controller Part Number**

Table 1-2 provides software support information for the PowerStorm 300 AGP graphics controller.

| Workstation                              | <b>Minimum System</b><br><b>ROM</b> | O/S Version    |
|------------------------------------------|-------------------------------------|----------------|
| Compaq Professional<br>Workstation AP200 | 4/2/99                              | Windows NT 4.0 |
| Compaq Professional<br>Workstation AP400 | 4/24/98                             | Windows NT 4.0 |
| Compaq Professional<br>Workstation AP500 | 6/5/98                              | Windows NT 4.0 |
| Compaq Professional<br>Workstation SP700 | 11/13/98                            | Windows NT 4.0 |

**Table 1-2 Compaq PowerStorm 300 AGP Software Support**

The PowerStorm 300 AGP graphics controller (see Figure 1-1 and Figure 1-2) contains one standard 15-pin VGA connector on the AGP bulkhead.

The graphics controller contains one 3-pin jumper for enabling or disabling the VGA capability when more than one VGA graphics controller is installed in the same workstation.

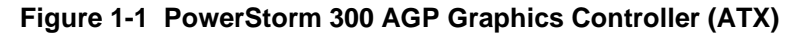

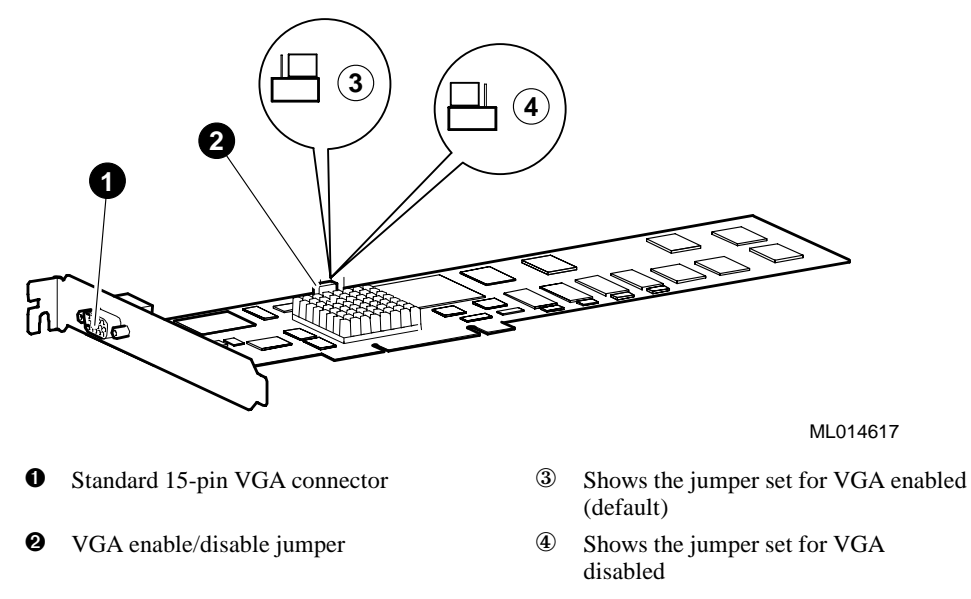

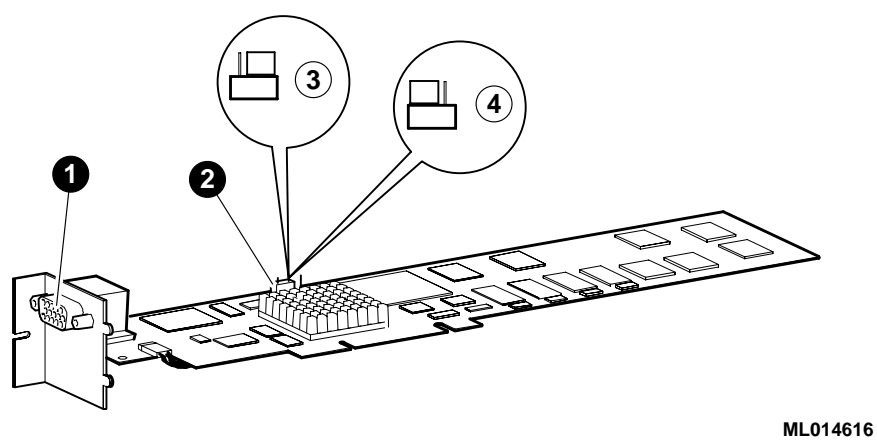

### **Figure 1-2 PowerStorm 300 AGP Graphics Controller (NLX)**

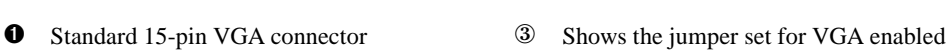

- 
- ➋ VGA enable/disable jumper ④ Shows the jumper set for VGA disabled

(default)

PowerStorm 300 AGP and 300/350 PCI Graphics Controllers **1–3**

# **1.3 Connector Pinout**

Figure 1-3 contains a listing of the pins and signals found on the standard 15-pin VGA connector.

#### **Figure 1-3 VGA Connector Pinouts**

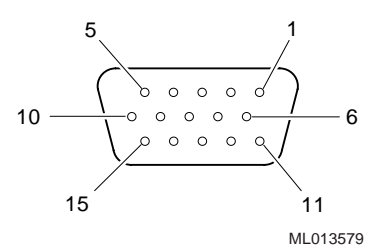

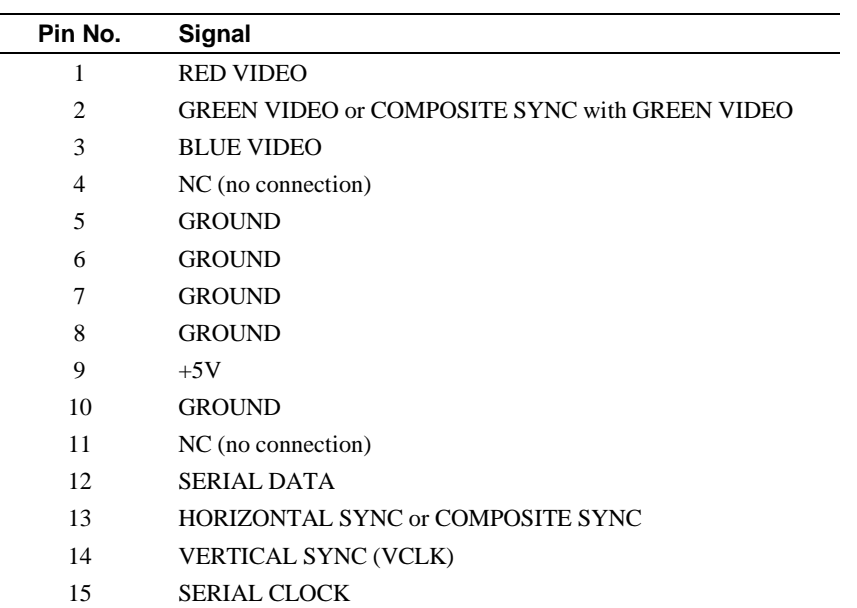

# **1.4 Specifications**

Table 1-3 lists the specifications for the PowerStorm 300 AGP graphics controller.

| Resolution            | 1280 x 1024 (maximum) @ 85 Hz                                                    |
|-----------------------|----------------------------------------------------------------------------------|
| Color planes          | 24-bit, double buffered                                                          |
| Overlay planes        | 8-bit, shared with alpha planes                                                  |
|                       | 4-bit, shared with stencil planes                                                |
| Stencil planes        | 4-bit, shared with overlay planes                                                |
| Alpha planes          | 8-bit, shared with 8 bit overlay planes                                          |
| Window ID             | 4-bit                                                                            |
| Z-buffer              | $24$ -bit                                                                        |
| Total bits/pixel      | 96                                                                               |
| Frame buffer          | 15 MB                                                                            |
| Texture memory        | 16 MB                                                                            |
| Form factor           | Single full-length AGP card in ATX or NLX<br>form                                |
| AGP                   | AGP 1X, 32-bit, 66 MHz, 5V signaling                                             |
| Input voltage         | 3.3 Vdc, 5 Vdc, +12 Vdc                                                          |
| Power                 | 25 W maximum                                                                     |
| Operating temperature | 10 <sup>o</sup> C to 35 <sup>o</sup> C (50 <sup>o</sup> F to 104 <sup>o</sup> F) |
| Relative humidity     | 10% to 90% noncondensing                                                         |

**Table 1-3 PowerStorm 300 AGP Graphics Controller Specifications**

 $\overline{\phantom{0}}$ 

# **2.1 Introduction**

This chapter provides a brief overview of the PowerStorm 300 PCI graphics controller hardware. The PowerStorm 300 PCI graphics controller is supported on Alpha platforms only.

# **2.2 Description**

The PowerStorm 300 PCI graphics controller is a single expansion-slot, 32-bit PCI bus module that provides 2D and 3D graphics acceleration for Compaq Professional Workstations. The PowerStorm 300 PCI graphics controller includes 16 MB of CDRAM texture memory. See Table 2-1 for the part numbers.

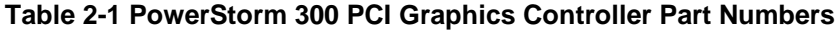

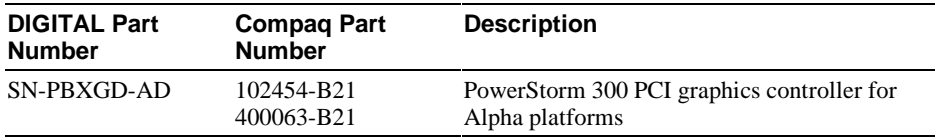

Table 2-2 provides software support information for the PowerStorm 300 PCI graphics controller.

**Table 2-2 Compaq PowerStorm 300 PCI Software Support**

| Workstation                                         | <b>Minimum System</b><br><b>ROM</b> | O/S Version            |
|-----------------------------------------------------|-------------------------------------|------------------------|
| Compaq Professional<br>Workstation XP1000           | V5.68                               | Windows NT version 4.0 |
| Compaq Professional X5.4 2935<br>Workstation XP1000 |                                     | Tru64 UNIX 4.0E/F      |

The PowerStorm 300 PCI graphics controller (see Figure 2-1) contains one standard 15-pin VGA connector on the PCI bulkhead.

The graphics controller contains one 3-pin jumper for enabling or disabling the VGA capability when more than one VGA graphics controller is installed in the same workstation.

#### **Figure 2-1 PowerStorm 300 PCI Graphics Controller**

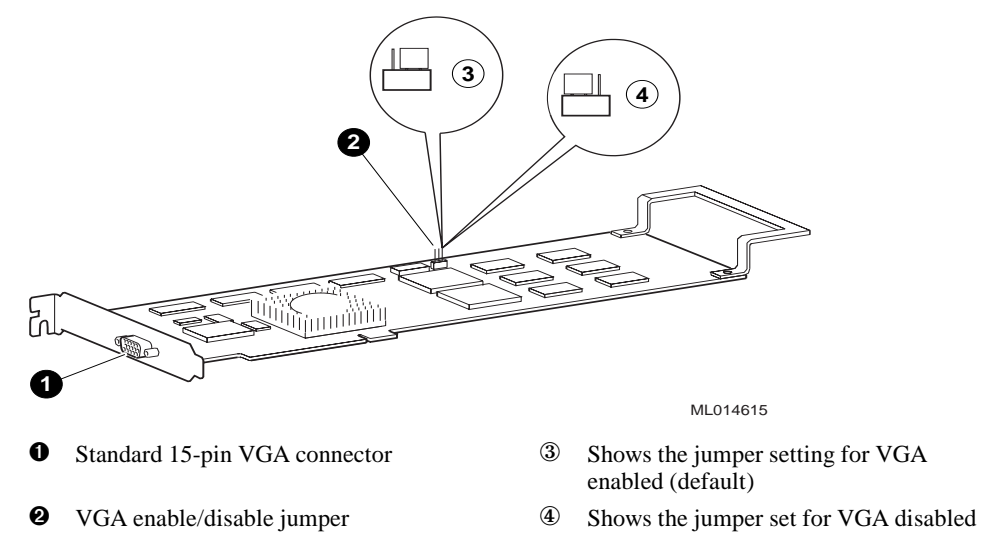

# **2.3 Connector Pinout**

Figure 2-2 lists the pins and signals found on the standard 15-pin VGA connector.

#### **Figure 2-2 VGA Connector Pinouts**

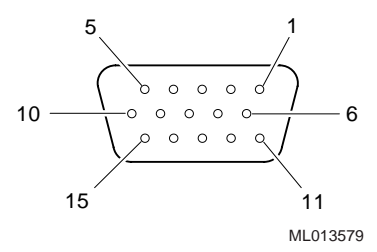

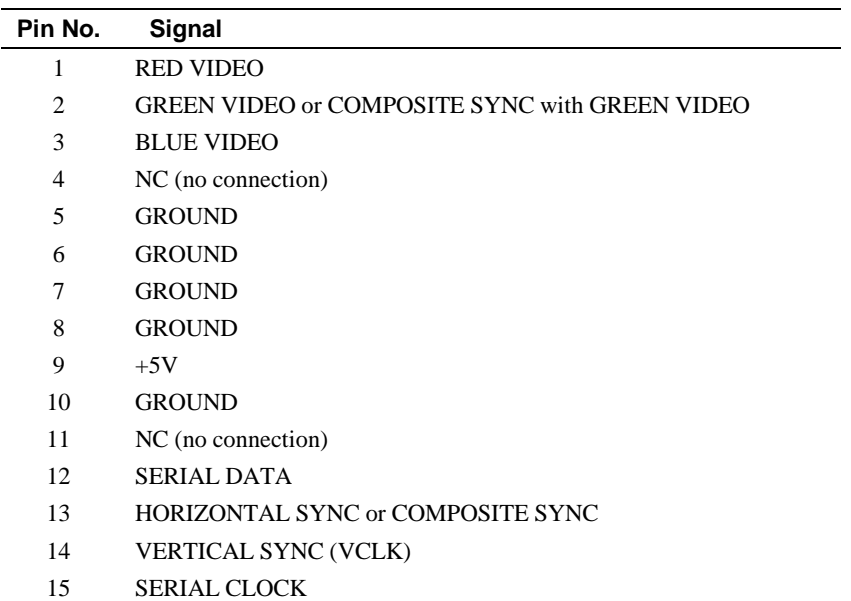

# **2.4 Specifications**

Table 2-3 lists the specifications for the PowerStorm 300 PCI graphics controller.

| Resolution            | 1280 x 1024 (maximum) @ 85 Hz                                                    |
|-----------------------|----------------------------------------------------------------------------------|
| Color planes          | 24 bit double buffered                                                           |
| Overlay panes         | Windows NT: 8-bit, double buffered                                               |
|                       | Tru64 UNIX: 8-bit, double buffered                                               |
| Stencil panes         | Windows NT: 4-bit                                                                |
|                       | Tru64 UNIX: 1-bit                                                                |
| Alpha panes           | Windows NT: none                                                                 |
|                       | Tru64 UNIX: none                                                                 |
| Window ID             | 4 bit                                                                            |
| Z-buffer              | 24 bit                                                                           |
| Total bits/pixel      | 96                                                                               |
| Frame buffer          | 15 MB                                                                            |
| Texture memory        | 16 MB                                                                            |
| Form factor           | Single full-length PCI card                                                      |
| <b>PCI</b>            | PCI 2.1, 32-bit, 33 MHz, 5V signaling                                            |
| Input voltage         | 3.3 Vdc, 5 Vdc, +12 Vdc                                                          |
| Power                 | 25 W maximum                                                                     |
| Operating temperature | 10 <sup>o</sup> C to 40 <sup>o</sup> C (50 <sup>o</sup> F to 104 <sup>o</sup> F) |
| Relative humidity     | 10% to 90% noncondensing                                                         |

**Table 2-3 PowerStorm 300 PCI Graphics Controller Specifications**

# **3.1 Introduction**

This chapter provides a brief overview of the PowerStorm 350 PCI graphics controller hardware. The PowerStorm 350 PCI graphics controller is available on Alpha platforms only.

# **3.2 Description**

The PowerStorm 350 PCI graphics controller is a single expansion-slot, 32-bit PCI bus module that provides 2D and 3D graphics acceleration for Compaq Professional Workstations. The PowerStorm 350 PCI graphics controller has stereo capability; see Section 4.3.7 for information on setup and rules for stereo operation.

The PowerStorm 350 PCI graphics controller includes 32 MB of texture memory and 30 MB of frame buffer memory. See Table 3-1 for the part number.

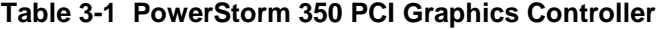

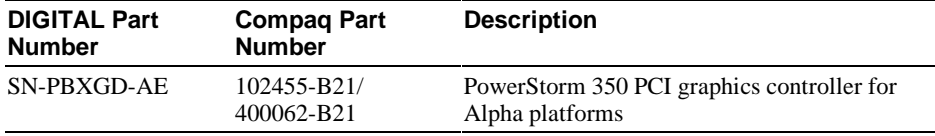

Table 3-2 provides software support information for the PowerStorm 350 PCI graphics controller.

**Table 3-2 Compaq PowerStorm 350 PCI Software Support**

| Workstation         | <b>Minimum System</b><br><b>ROM Revision</b> | O/S Version            |
|---------------------|----------------------------------------------|------------------------|
| Compaq Professional | V5.68                                        | Windows NT version 4.0 |
| Workstation XP1000  | X5.42935                                     | Tru64 UNIX 4.0E        |

The PowerStorm 350 PCI graphics controller (see Figure 3-1) contains one standard 15-pin VGA connector and one 5-pin mini-DIN StereoVision connector on the PCI bulkhead.

The graphics controller contains one 3-pin jumper for enabling or disabling the VGA capability when more than one VGA graphics controller is installed in the same workstation.

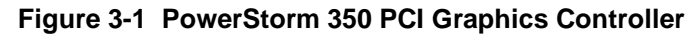

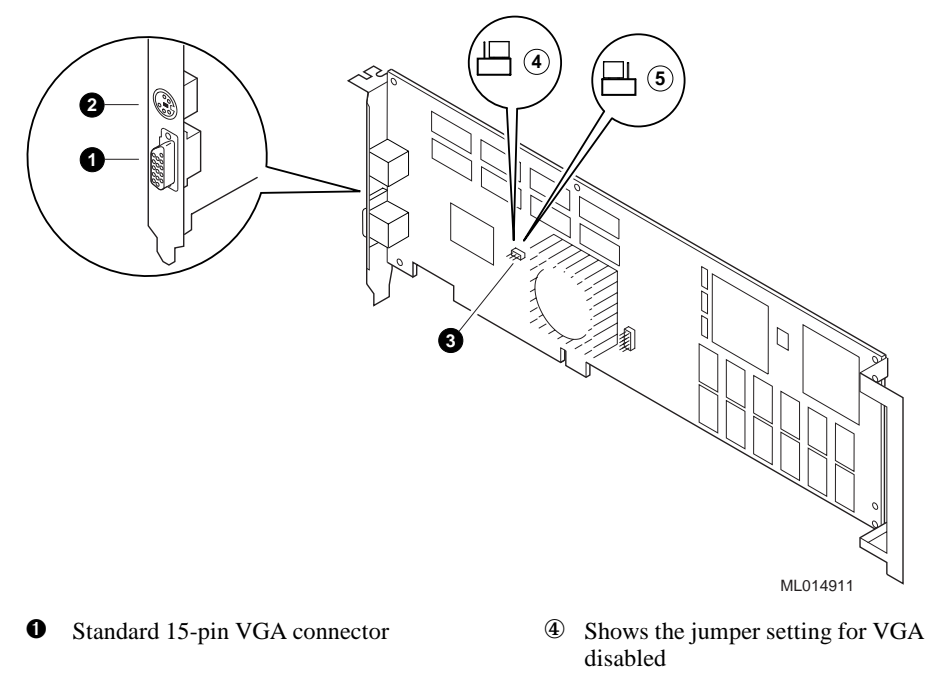

- ➋ StereoVision 5-pin circular DIN connector ⑤ Shows the jumper set for VGA enabled
- ➌ VGA enable/disable jumper
- (default)

# **3.3 Connector Pinouts**

Figure 3-2 shows the pins and signals found on the standard 15-pin VGA connector. Figure 3-3 shows the pins and signals on the stereo connector.

### **Figure 3-2 VGA Connector Pinouts**

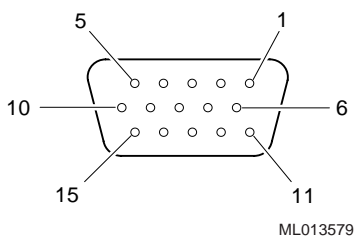

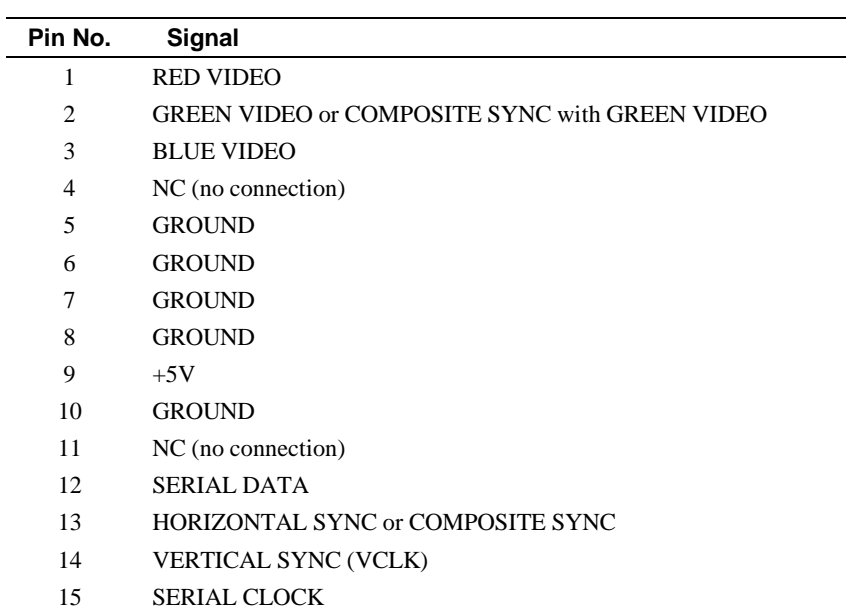

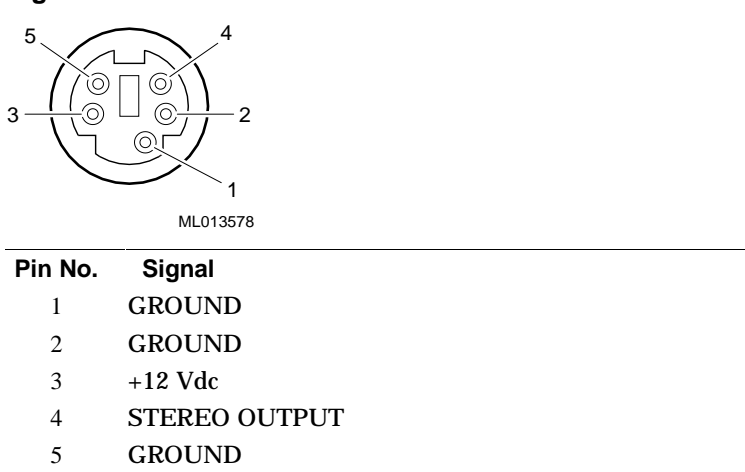

**Figure 3-3 Stereo Connector Pinouts**

# **3.4 Specifications**

Table 3-3 lists the specifications for the PowerStorm 350 PCI graphics controller.

| Resolution            | 1920 x 1200 (maximum) @ 75 Hz                                                    |
|-----------------------|----------------------------------------------------------------------------------|
| Color planes          | 24-bit, double buffered                                                          |
| Overlay               | 8-bit, double buffered                                                           |
| Stencil planes        | Windows NT: 4-bit<br>Tru64 UNIX: 1-bit                                           |
| Window ID             | 4-bit                                                                            |
| Z-buffer              | $24$ -bit                                                                        |
| Total bits/pixel      | 96                                                                               |
| Frame buffer          | 30 MB                                                                            |
| Texture memory        | 32 MB                                                                            |
| Form factor           | Single full-length PCI card in PCI form factor                                   |
| <b>PCI</b>            | PCI 32-bit, 33 MHz, 5V signaling                                                 |
| Input voltage         | 3.3 Vdc, 5 Vdc, +12 Vdc                                                          |
| Power                 | 30 W maximum                                                                     |
| Operating temperature | 10 <sup>o</sup> C to 40 <sup>o</sup> C (50 <sup>o</sup> F to 104 <sup>o</sup> F) |
| Relative humidity     | 10% to 90% noncondensing                                                         |

**Table 3-3 PowerStorm 350 PCI Graphics Controller Specifications**

# **4.1 Introduction**

**\_\_\_\_\_\_\_\_\_\_\_\_\_\_\_\_\_\_\_\_\_\_\_\_\_\_ Note \_\_\_\_\_\_\_\_\_\_\_\_\_\_\_\_\_\_\_\_\_\_\_\_\_\_\_\_\_**

Chapter 4 pertains to the Windows NT operating system only; if you are running Compaq Tru64 UNIX, see chapter 6. **\_\_\_\_\_\_\_\_\_\_\_\_\_\_\_\_\_\_\_\_\_\_\_\_\_\_\_\_\_\_\_\_\_\_\_\_\_\_\_\_\_\_\_\_\_\_\_\_\_\_\_\_\_\_\_\_\_\_\_\_**

This chapter describes the installation of the PowerStorm 300 AGP and 300/350 PCI graphics controller in a Compaq Professional running the Windows NT operating system.

If your PowerStorm 300 AGP or 300/350 PCI graphics controllers came pre-installed, the software is already in place, and you do not need to perform the procedures in this chapter.

Topics included in this chapter are:

- Hardware installation
- Software installation

#### **4.1.1 Unpacking**

The graphics controller option kit contains the graphics controller, the associated software, and this installation guide. The PowerStorm 300 AGP and 300/350 PCI software packages include a "break-the-seal" license and a compact disc (CD) containing the PowerStorm 300/350 display drivers.

# **4.2 Hardware Installation**

#### **\_\_\_\_\_\_\_\_\_\_\_\_\_\_\_\_\_\_\_\_\_\_\_\_\_\_ Caution \_\_\_\_\_\_\_\_\_\_\_\_\_\_\_\_\_\_\_\_\_\_\_\_\_**

If you will be installing PowerStorm software during a new installation or upgrade of the entire Windows NT operating system, install the PowerStorm 300 AGP or 300/350 PCI graphics controller hardware *first* as described in section 4.2.2. You can then install the Windows NT operating system and display drivers.

If you are installing a new PowerStorm 300 AGP or 300/350 PCI graphics controller and will be upgrading or installing the display drivers *only* (and not reinstalling the operating system), you must install or update the drivers *before* installing the graphics controller. Follow the steps in Section 4.3.5 and install the graphics controller at the end of the procedure (step 17 and Section 4.2.2).

If a graphics controller other than a PowerStorm 300 AGP or 300/350 PCI graphics controller was previously operating in the workstation, keep that controller installed and install the PowerStorm display drivers first (refer to Section 4.3.5). If the previously installed graphics controller is not available or it is not operational, install the graphics controller first (refer to Section 4.2.2).

**\_\_\_\_\_\_\_\_\_\_\_\_\_\_\_\_\_\_\_\_\_\_\_\_\_\_\_\_\_\_\_\_\_\_\_\_\_\_\_\_\_\_\_\_\_\_\_\_\_\_\_\_\_\_\_\_\_\_\_\_\_\_\_**

#### **4.2.1 Changing the Bulkhead Bracket, PowerStorm 300 AGP Only**

The PowerStorm 300 AGP graphics controller is shipped with the ATX bulkhead bracket attached (see Figure 1-1). The NLX bulkhead bracket (see Figure 1-2) is also included in the option kit and can be switched by the customer or service provider.

If you need the NLX bulkhead bracket on your PowerStorm 300 AGP, use the following procedure to remove the ATX bulkhead bracket and install the NLX bulkhead bracket before performing any other installation procedures:

**\_\_\_\_\_\_\_\_\_\_\_\_\_\_\_\_\_\_\_\_\_\_\_\_ Caution\_\_\_\_\_\_\_\_\_\_\_\_\_\_\_\_\_\_\_\_\_\_\_\_\_\_\_**

Static electricity can damage sensitive electronic components. When handling your graphics controller, use an anti-static wriststrap that is connected to a grounded surface on your workstation. The wriststrap must be worn when handling any graphics controller to prevent damage.

**\_\_\_\_\_\_\_\_\_\_\_\_\_\_\_\_\_\_\_\_\_\_\_\_\_\_\_\_\_\_\_\_\_\_\_\_\_\_\_\_\_\_\_\_\_\_\_\_\_\_\_\_\_\_\_\_\_\_\_**

- 1. Put on an anti-static wriststrap.
- 2. Use a 3/16-inch nut driver to remove the two nuts, located on either side of the VGA connector, that secure the ATX bulkhead bracket to the PowerStorm 300 AGP graphics controller.
- 3. Remove the ATX bulkhead bracket.
- 4. Install the NLX bulkhead bracket onto the graphics controller.
- 5. Secure the NLX bulkhead bracket to the PowerStorm 300 AGP graphics controller with the two nuts that were removed in step 2.

#### **4.2.2 Installation of the Graphics Controller**

The following section describes the installation procedure for the PowerStorm 300 AGP or 300/350 PCI graphics controller. To install the graphics controller, follow these steps:

**\_\_\_\_\_\_\_\_\_\_\_\_\_\_\_\_\_\_\_\_\_\_\_\_\_\_ Note \_\_\_\_\_\_\_\_\_\_\_\_\_\_\_\_\_\_\_\_\_\_\_\_\_\_\_\_\_**

Before installing the graphics controller, check your monitor specification for signal compatibility and supported features offered by the graphics controller.

**\_\_\_\_\_\_\_\_\_\_\_\_\_\_\_\_\_\_\_\_\_\_\_\_\_\_\_\_\_\_\_\_\_\_\_\_\_\_\_\_\_\_\_\_\_\_\_\_\_\_\_\_\_\_\_\_\_\_\_\_**

 $\sf {Caution}$ 

Static electricity can damage sensitive electronic components. When handling your graphics controller, use an anti-static wriststrap that is connected to a grounded surface on your workstation. The wriststrap must be worn when handling any graphics controller to prevent damage.

**\_\_\_\_\_\_\_\_\_\_\_\_\_\_\_\_\_\_\_\_\_\_\_\_\_\_\_\_\_\_\_\_\_\_\_\_\_\_\_\_\_\_\_\_\_\_\_\_\_\_\_\_\_\_\_\_\_\_\_\_**

- 1. Shut down your workstation and disconnect the monitor cable.
- 2. Disconnect the power cord from your workstation.
- 3. Remove the cover from your workstation (refer to your workstation documentation).
- 4. Put on an anti-static wriststrap.
- 5. If your workstation has an existing graphics controller, remove the screw that secures it and then remove the controller.
- 6. Choose a slot on the Primary PCI bus (in the Compaq Professional Workstation XP1000, the top 3 slots); remove the slot cover if you are using a new slot.

- 7. Grasp the top edge of the graphics controller and carefully insert it into the slot, then firmly seat it.
- 8. Secure the retaining bracket.
- 9. Replace the workstation cover.
- 10. Ensure that the monitor cable is connected to the video output connector located on the back of the graphics controller.
- 11. Reconnect the power cord, and restart your workstation.

## **4.3 Software Installation**

This section describes the installation of the Microsoft Windows NT version of the PowerStorm 300 AGP or 300/350 PCI software.

#### **4.3.1 Microsoft Windows NT Software Installation**

The PowerStorm 300/350 software is a set of graphics display drivers to provide OpenGL support to enable you to run the PowerStorm graphics controllers. This section explains how to install PowerStorm display drivers on a Compaq Professional Workstation running Windows NT version 4.0.

Keep this document in case you need to reinstall the PowerStorm 300/350 software for any reason.

If your PowerStorm 300 AGP or 300/350 PCI graphics controller came pre-installed in your workstation, the display drivers have been pre-installed as well.

#### **4.3.2 PowerStorm 300/350 Software Components**

The PowerStorm 300/350 software CD contains 2D drivers and 3D drivers (the Compaq accelerated OpenGL support). See Table 4-1.

#### **Table 4-1 PowerStorm 300/350 Software Components on the CD**

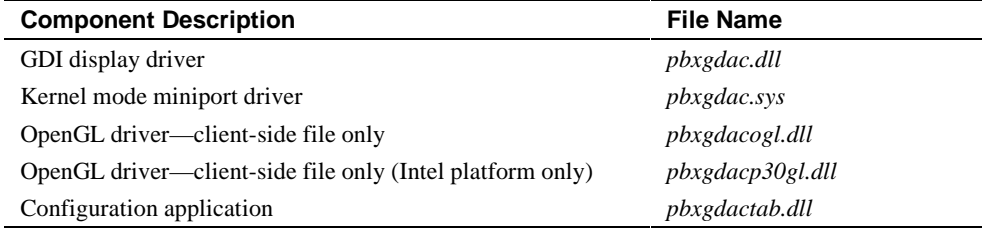

#### **Table 4-2 PowerStorm 300/350 Software Components on the CD (cont.)**

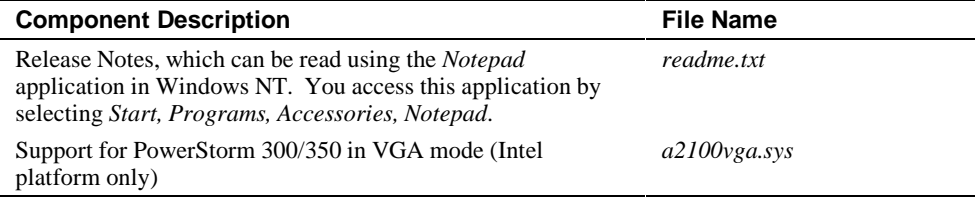

#### **4.3.3 Before You Begin**

The operating system version required is:

#### **Microsoft Windows NT version 4.0, Service Pack3 (SP3) or later.**

Please note the following two possible installation sequences:

- **If you are installing a new version of, or upgrading, Microsoft Windows NT,** follow the procedures in Sections 4.3.4 and 4.3.5.
- **If you are upgrading your PowerStorm software display drivers only,** follow the procedure in Section 4.3.5.

#### **4.3.4 New Installation or Upgrade of Windows NT**

**\_\_\_\_\_\_\_\_\_\_\_\_\_\_\_\_\_\_\_\_\_\_\_\_\_\_ Note \_\_\_\_\_\_\_\_\_\_\_\_\_\_\_\_\_\_\_\_\_\_\_\_\_\_\_\_\_**

If a graphics controller other than a PowerStorm 300 AGP or 300/350 PCI graphics controller was previously operating in the workstation, keep that controller installed and install the PowerStorm display drivers (see Section 4.3.5). If the previously installed graphics controller is not available or it is not operational, follow the procedure in this section.

**\_\_\_\_\_\_\_\_\_\_\_\_\_\_\_\_\_\_\_\_\_\_\_\_\_\_\_\_\_\_\_\_\_\_\_\_\_\_\_\_\_\_\_\_\_\_\_\_\_\_\_\_\_\_\_\_\_\_\_\_**

Before installing PowerStorm software during a Windows NT upgrade or new installation, you must have already installed a PowerStorm 300 AGP or 300/350 PCI graphics controller. You can then install Windows NT according to the Windows NT documentation.

During Windows NT installation, a hardware and software component list like the one below is displayed:

Computer: *Compaq Professional Workstation xxx* (*xxx* = CPU type)

Display: *VGA Compatible*

Keyboard: *XT, AT, or Enhanced Keyboard (83-104 keys)*

Keyboard Layout: *US*

Pointing Device: *Mouse Port Mouse*

No Changes: *The above list matches my computer*

When you have completed the Windows NT installation, go to Section 4.3.5.

**\_\_\_\_\_\_\_\_\_\_\_\_\_\_\_\_\_\_\_\_\_\_\_\_\_\_ Note \_\_\_\_\_\_\_\_\_\_\_\_\_\_\_\_\_\_\_\_\_\_\_\_\_\_\_\_**

On the Intel platform, some monitors are unable to display the refresh rate used during a short period of the initial installation of Windows NT 4.0 when using the PowerStorm 300. This occurs after the first part of a fresh installation of Windows NT following the period when the files are copied to the hard drive, but before Windows NT displays the first full color display screen. If you have chosen to use NTFS as your file system you may need to press the Enter key during the period while the screen is black to begin the process of converting the file system from FAT to NTFS.

**\_\_\_\_\_\_\_\_\_\_\_\_\_\_\_\_\_\_\_\_\_\_\_\_\_\_\_\_\_\_\_\_\_\_\_\_\_\_\_\_\_\_\_\_\_\_\_\_\_\_\_\_\_\_\_\_\_\_\_**

#### **4.3.5 Installing/Upgrading PowerStorm Software Display Drivers**

If you have purchased the PowerStorm 300 AGP or 300/350 PCI graphics controller as an option, you must install the Compaq PowerStorm 300/350 display drivers. To install the 2D and 3D drivers (the Compaq optimized OpenGL support) from the Compaq PowerStorm software CD, follow these steps:

- 1. Boot your workstation and log into Windows NT if you have not already done so.
- 2. From the desktop, choose *My Computer*.
- 3. Choose *Control Panel*.
- 4. Choose *Display*.
- 5. Choose the *Settings* tab.
- 6. Choose the *Display Type* button to see the driver and adapter (board) information.
- 7. Choose *Change*.
- 8. Choose *Have Disk*.
- 9. In the Install from Disk dialog box, you are prompted to insert the manufacturer's installation disk into the selected drive. Insert the Compaq PowerStorm Software CD into the CD-ROM drive.

- 10. Enter the path of the appropriate PowerStorm display driver and choose *OK* to download the driver from the CD.
- 11. In the Change Display dialog box, the display driver whose path you just defined is displayed. Confirm this choice by choosing *OK*.

The display driver name is shown, for example:

Compaq PowerStorm 300/350 (pbxgdac)

12. When the message displays stating that this is a third party driver, confirm by choosing *Yes*.

A status box displays reflecting the progress of the driver installation.

- 13. When the Compaq PowerStorm 300/350 files have been copied to your hard drive, a dialog box indicating that the driver was successfully installed is displayed. Choose *OK* and remove the CD from the drive.
- 14. Choose *Close* to close the Display Type dialog box.
- 15. Choose *Close* to close the Display applet.
- 16. When a message displays stating that you must restart your workstation to use the new display driver, choose *No*.
- 17. Shut down your workstation by choosing *Shut Down* from the Start menu, then remove power from your workstation and install the PowerStorm 300 AGP or 300/350 PCI graphics controller as described in Section 4.2.2 if you haven't already done so.
- 18. After installing the PowerStorm 300 AGP or 300/350 PCI graphics controller, reboot your workstation to access the new display driver. After your workstation reboots, a message displays indicating that the default screen resolution and refresh rate are being used. For information on changing these values, see Section 5.2.1.

#### **4.3.6 OpenGL Acceleration**

OpenGL functionality is available with the OpenGL display driver provided on the Microsoft Windows NT CD. In addition to this generic OpenGL display driver, you have access to an optimized OpenGL display driver from Compaq (*pbxgdacogl.dll*). This display driver maximizes the performance of applications that are written with OpenGL, and supports OpenGL Version 1.1 and the OpenGL Utility Library (GLU) Version 1.2.

The *pbxgdacogl.dll* file is located in the *%SystemRoot%\system32* directory, where "*%SystemRoot%"* is the environment variable defining the path of the system root directory; for example, *D:\winnt40*. For more information on using the Compaq OpenGL display drivers with the PowerStorm 300 AGP and 300/350 PCI graphics controller, see Section 5.3.

## **4.3.7 Stereo Capability (PowerStorm 350 PCI Only)**

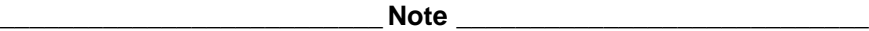

Only the PowerStorm 350 PCI graphics controller supports stereo capability.

In order to activate the stereo feature of the PowerStorm 350 PCI graphics controller, the following steps must be taken prior to running a stereo application:

**\_\_\_\_\_\_\_\_\_\_\_\_\_\_\_\_\_\_\_\_\_\_\_\_\_\_\_\_\_\_\_\_\_\_\_\_\_\_\_\_\_\_\_\_\_\_\_\_\_\_\_\_\_\_\_\_\_\_\_**

- 1. From My Computer, choose *Control Panel.*
- 2. Choose *Display*.
- 3. Choose the *REALimage (tm) Settings* tab.
- 4. Check the *Stereo* box.
- 5. Choose *OK* or *Apply*.
- 6. When a message displays stating that you must reboot your workstation to use the new settings, choose *Yes*. (The new settings will not be applied unless you reboot your workstation.)

Once your workstation is rebooted with the stereo feature turned on, you can run stereo applications. When a stereo application becomes active, all 2D and 3D applications will run in stereo mode. This will affect performance of 2D and non-stereo 3D applications. Stereo mode is turned off once the last 3D stereo application exits.

Please note that the stereo feature is disabled if you are running dual PowerStorm 350 PCI graphics controllers.

# **5 Operation (Windows NT)**

## **5.1 Introduction**

This chapter provides information about post-installation tasks and use of the OpenGL display drivers with a PowerStorm 300 AGP or 300/350 PCI graphics controller on either the Intel or Alpha Windows NT platforms.

# **5.2 After Installation**

After you have installed the PowerStorm 300/350 display driver, you may need to change the screen resolution and refresh rate, manage buffer swap, or identify the display driver version for troubleshooting purposes. The following sections describe how to perform these tasks.

## **5.2.1 Changing the Screen Resolution and Refresh Rate**

The screen resolution and refresh rates are collectively referred to as the *display mode*. Table 5-1, Table 5-2, and Table 5-3 indicate which display modes are supported by the PowerStorm 300 PCI and PowerStorm 350 PCI graphic controllers. Note that the PowerStorm 350 PCI graphics controller has twice as much frame buffer memory, and can thus support some higher resolutions than the PowerStorm 300 PCI graphics controller.

Before changing the display mode, verify that your monitor can handle the new values. Refer to your monitor documentation for this information. Then perform the following steps:

- 1. From the desktop, choose *My Computer*.
- 2. Choose *Control Panel*.
- 3. Choose *Display*.
- 4. Choose the *Settings* tab.

#### Operation (Windows NT)

- 5. Click on the arrows in the *Desktop Area* to change the screen resolution.
- 6. To change the refresh rate, choose one of the options in *Refresh Frequency*. (You can also change the resolution and refresh rate by choosing *List All Modes* and the desired mode, and then choosing  $OK$ .) If the refresh rate selected is not supported by the resolution you chose, the resolution will automatically change to the nearest value supported by that refresh rate, or the refresh rate will change to support the resolution.
- 7. Choose *Test* to verify that the settings work correctly. A test pattern will be displayed on your monitor for about 5 seconds. You will then see the question, "Did you see the test bitmap properly?"
- 8. If you are satisfied with the video display, choose *Yes*. Choose *OK* to change the settings.
- 9. You may have to adjust your monitor to align the new resolution to the monitor. This is typically done by using the controls on the front or side of the monitor.

#### **\_\_\_\_\_\_\_\_\_\_\_\_\_\_\_\_\_\_\_\_\_\_\_\_\_\_ Note \_\_\_\_\_\_\_\_\_\_\_\_\_\_\_\_\_\_\_\_\_\_\_\_\_\_\_\_**

If you accidentally click *OK* for a resolution that your monitor can't support on the Windows NT operating system, you may not be able see the display or navigate the controls to fix the problem. If this happens, you can force the workstation to come up in VGA mode.

#### **Windows NT Alpha Platform**

*Reboot* the workstation. During *Startup*, press **F2** to enter setup. Select *Utilities* and *OS Selection Setup*. Add the word *BASEVIDEO* to the OS Options. Complete the boot. The screen is now running in VGA mode. Change the resolution to something you know that the monitor can handle, for example 800x600x60. Reboot again, but this time enter *Setup* and remove the BASEVIDEO option, or the workstation will come up in VGA mode again. Complete the boot and change the settings to the desired resolution.

#### **Windows NT Intel Platform**

*Reboot* the workstation. During *Startup*, select *Windows NT Workstation 4.0 [VGA Mode]*. The screen is now running in VGA mode. Complete the boot and change the resolution to something you know that the monitor can handle, for example 800x600x60. Reboot again, but this time select *Windows NT Workstation 4.0*. Complete the boot and change the settings to the desired resolution.

**\_\_\_\_\_\_\_\_\_\_\_\_\_\_\_\_\_\_\_\_\_\_\_\_\_\_\_\_\_\_\_\_\_\_\_\_\_\_\_\_\_\_\_\_\_\_\_\_\_\_\_\_\_\_\_\_\_\_\_**
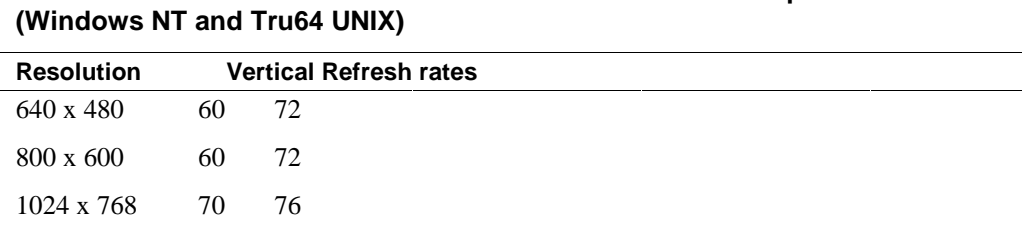

# **Table 5-1 PowerStorm 300 Resolution - Refresh Rates for Alpha Platforms**

#### **Table 5-2 PowerStorm 300 Resolution - Refresh Rates for Intel Platforms (Windows NT)**

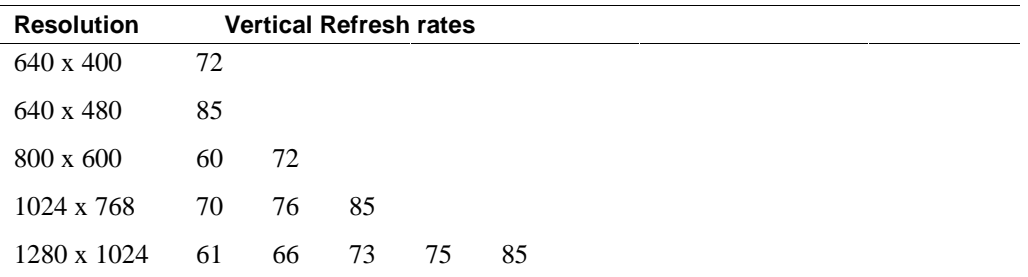

#### **Table 5-3 PowerStorm 350 Resolution - Refresh Rates for Alpha Platforms (Windows NT and Tru64 UNIX)**

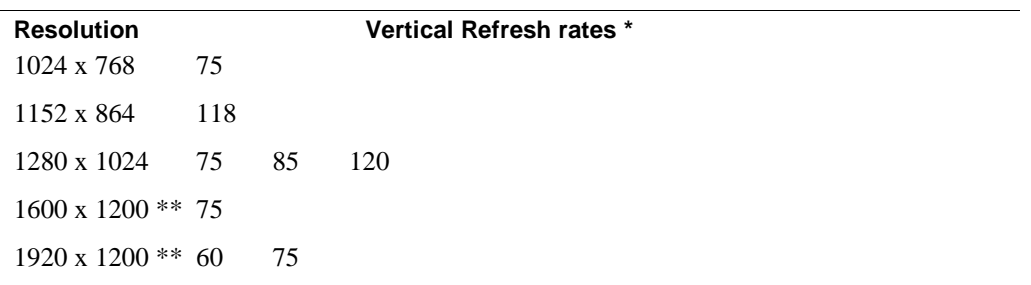

\* Vertical refresh rates 90-160 are only available when stereo is enabled.

\*\* Available only when stereo is disabled.

1280 x 1024 61 66 73 75

## **5.2.2 Managing Buffer Swap**

In Windows NT version 4.0, you can enable/disable the double-buffer synchronization. In most cases, double-buffer swaps are synchronized with vertical retrace to avoid visual "tearing" effects.

Tearing and flickering can occur for a combination of reasons:

- Many large triangles are being processed.
- A large window is being used.
- High resolution and refresh rate values are defined.

Most applications do not experience visual tearing and could take advantage of the higher frame rates and better performance available when no synchronization is used. Therefore, you should try using this mode.

If unwanted visual effects do occur, however, use the tear-free (sync with refresh) doublebuffering mode, choosing the highest vertical refresh rate supported by your monitor at your chosen resolution (see Section 5.2.1).

You can change the double-buffer synchronization mode using the display applet, as described in Section 5.2.2.1.

#### **5.2.2.1 Using the Display Applet**

To use the display applet, follow these steps:

- 1. From the desktop, choose *My Computer*.
- 2. Choose *Control Panel*.
- 3. Choose *Display*.
- 4. Select *REALimage Settings*.
- 5. In the REALimage section, select the check box *Minimize Flicker (sync swap with retrace)* to synchronize with the vertical refresh, or turn off the check box to disable it.
- 6. When prompted, press *OK* to reboot your workstation.

When you use the REALimage application to set the double-buffer synchronization mode, this definition remains effective across reboots until changed.

## **5.2.3 Identifying the Display Driver Version**

If you encounter a problem with the PowerStorm display driver, you can report it to Compaq. When reporting a problem, you must include the version of the driver with your description of the problem.

To identify the version of the display driver, follow these steps:

- 1. Select *Start*, *Programs*, and *Windows NT Explorer* to view the files currently installed on your machine.
- 2. To ensure that all files are listed, select *View*, *Options*, and the *View* tab, and verify that the *Show all Files* box is selected. Choose *OK*.

- 3. Locate the *pbxgdac.dll* file in the list. This file is found in the *%SystemRoot%\system32* directory.
- 4. Click once on the file name to highlight it.
- 5. From the File Menu, choose *Properties*.
- 6. In the Properties dialog box, choose the *Version* tab. The Version dialog box displays driver information, including the version and date.

# **5.3 Using OpenGL**

This section describes the PowerStorm OpenGL display driver, which is designed to optimize OpenGL performance on Compaq Professional Workstations. This section includes the following topics:

- Using OpenGL Applications, for users running applications developed with OpenGL
- Developing OpenGL Applications, for users developing OpenGL applications

For a more comprehensive discussion of the OpenGL interface, refer to the Microsoft Windows NT OpenGL documentation included in the Microsoft Windows NT version 4.0 Software Developer's Kit (SDK).

## **5.3.1 Using OpenGL Applications**

In addition to a generic OpenGL display driver, Windows NT OpenGL includes a mechanism by which OpenGL rendering can be performed by vendor-supplied display drivers. Compaq provides such an OpenGL display driver in the PowerStorm 300/350 Software product. This driver takes advantage of hardware features that improve rendering performance and quality, and is used with the PowerStorm 300 AGP or 300/350 PCI graphics controller.

When an application requests a pixel format, Windows NT OpenGL will satisfy the request with the pixel format that best fits the description. This pixel format can be one of the following:

- A hardware pixel format, supported by the PowerStorm 300/350 OpenGL driver
- A software pixel format, supported by the generic Windows NT OpenGL driver

## **5.3.2 Developing OpenGL Applications on Intel Platforms**

This section provides information for developing OpenGL applications that optimize the performance of PowerStorm 300 AGP graphics controllers on Intel platforms. If you have a PowerStorm 300/350 PCI graphics controller on a Windows NT Alpha platform, see Section 5.3.3 instead.

## **5.3.2.1 Pixel Format Support**

The PowerStorm 300 AGP graphics controller and display driver on the Intel platform supports a fully compliant implementation of OpenGL in combination with Windows NT OpenGL. Color index mode support is provided by the Windows NT generic OpenGL implementation, and thus is not hardware-accelerated.

The display driver for the PowerStorm 300 AGP graphics controller on Intel platforms supports the pixel formats listed in Table 5-4.

| <b>Pixel Format</b>      | 1              | $\mathbf{2}$   | 3              | 4              |
|--------------------------|----------------|----------------|----------------|----------------|
| Pixel Type               | <b>RGBA</b>    | <b>RGBA</b>    | <b>RGBA</b>    | <b>RGBA</b>    |
| Double-Buffered          | No             | Yes            | No             | Yes            |
| Stereo                   | N <sub>o</sub> | N <sub>o</sub> | N <sub>o</sub> | N <sub>o</sub> |
| Draw to Window           | Yes            | Yes            | Yes            | Yes            |
| Draw to Pixmap           | N <sub>o</sub> | N <sub>o</sub> | N <sub>o</sub> | N <sub>o</sub> |
| Swap Layer Buffers       | Yes            | Yes            | Yes            | Yes            |
| Support GDI              | Yes            | Yes            | Yes            | Yes            |
| Support OpenGL           | Yes            | Yes            | Yes            | Yes            |
| Support Overlays (*)     | Yes            | Yes            | Yes            | Yes            |
| Generic Format           | N <sub>o</sub> | N <sub>o</sub> | N <sub>o</sub> | N <sub>o</sub> |
| <b>Need Palette</b>      | No             | No             | N <sub>o</sub> | No             |
| Need System Palette      | N <sub>o</sub> | N <sub>o</sub> | N <sub>o</sub> | N <sub>0</sub> |
| <b>Color Bits</b>        | 32             | 32             | 32             | 32             |
| Red Bits                 | 8              | 8              | 8              | 8              |
| Red Shift                | 16             | 16             | 16             | 16             |
| Green Bits               | 8              | 8              | 8              | 8              |
| Green Shift              | 8              | 8              | 8              | 8              |
| <b>Blue Bits</b>         | 8              | 8              | 8              | 8              |
| <b>Blue Shift</b>        | $\overline{0}$ | $\overline{0}$ | $\theta$       | $\overline{0}$ |
| Alpha Bits               | 8              | 8              | 8              | 8              |
| Alpha Shift              | 24             | 24             | 24             | 24             |
| <b>Accum Bits</b>        | $\overline{0}$ | $\overline{0}$ | 32             | 32             |
| Depth Bits               | 24             | 24             | 24             | 24             |
| Stencil Bits (*)         | $\overline{4}$ | $\overline{4}$ | $\overline{4}$ | $\overline{4}$ |
| Overlay Bits (*)         | $\overline{4}$ | $\overline{4}$ | $\overline{4}$ | 4              |
| Reserved                 | $\mathbf{1}$   | $\mathbf{1}$   | 1              | 1              |
| <b>Auxiliary Buffers</b> | $\overline{0}$ | $\overline{0}$ | $\theta$       | $\overline{0}$ |

**Table 5-4 Intel-Supported Pixel Formats on the PowerStorm 300 Graphics Controller**

\* You can only have 4-bit Stencil or 4-bit Overlay, which can be set with the Display Applet.

#### **5.3.2.2 Performance Considerations**

The PowerStorm 300 AGP graphics controller and display driver on the Intel platform accelerate virtually all OpenGL Version 1.1 operations. However, some aspects of OpenGL use can affect performance as described in the following sections.

#### **5.3.2.2.1 Texture Mapping**

Several aspects of texture mapping can affect application performance. Some of these are under the control of the application user. Others are under the control of the application developer:

- When an application defines textures to OpenGL, it can explicitly specify the resolution (for example, 16 or 32 bits per texel) with which textures are to be stored. Alternatively, the application can leave this decision to OpenGL. In this case, the PowerStorm OpenGL driver will, by default, use 16 bits per texel for RGB and RGBA textures. The application user can override this default behavior by setting the *Texel 32 Bit Default* selection in the Display Applet.
- Allocating 16 bits per texel allows more textures to be stored in the texture cache and may provide slightly higher rasterization rates. On the other hand, using 32 bits per texel provides better texture resolution in the same way that a color frame buffer with 8 bits per color component has better color resolution than a frame buffer with 4 bits per color component.
- The rasterization rate for PowerStorm 300 AGP and 300 PCI graphics controllers and display drivers is twice as fast for bilinear texture filtering as for trilinear texture filtering.
- Software developers should use OpenGL Version 1.1 texture objects when an application has more than one texture.

#### **5.3.2.2.2 Overlay Planes**

The PowerStorm 300 AGP graphics controller on the Intel platform provides hardware support for 2-bit double-buffered overlay planes. Note that for performance reasons, not all pixel formats support overlay planes. If you do not require overlay planes, selecting a pixel format without overlay support will ensure maximum performance. The availability of pixel formats with overlay planes can be disabled by using the Display Applet.

#### **5.3.2.2.3 Stencil Planes**

The PowerStorm display driver provides hardware support for a 4-bit stencil buffer. Note that for performance reasons, not all pixel formats support stencil planes. If you do not require stencil planes, selecting a pixel format without stencil planes will ensure maximum performance. The availability of pixel formats with stencil planes can be disabled by using the Display Applet.

#### **5.3.2.2.4 SoftImage Customizations**

When using the PowerStorm 300 AGP graphics controller on the Intel platform with Microsoft's SoftImage, you should enable *SoftImage Customizations* using the Display Applet. In addition, you also need to enable 4-bit overlay using the Display Applet. Before starting Softimage, you need to make sure that the following environment variable is set:

#### SI\_OVERLAY = USE\_ONE\_BIT

When *SoftImage Customizations* are enabled, other OpenGL applications may not behave correctly. Therefore it is recommended that *SoftImage Customizations* be disabled before running other OpenGL applications.

## **5.3.3 Developing OpenGL Applications on Alpha Platforms**

This section provides information for developing OpenGL applications that optimize the performance of PowerStorm 300/350 PCI graphics controllers on Windows NT Alpha platforms. If you have a PowerStorm 300 AGP graphics controller on an Intel platform, see Section 5.3.2.

#### **5.3.3.1 Pixel Format Support**

The PowerStorm 300/350 PCI graphics controllers and display drivers for the Windows NT Alpha platform support a fully compliant implementation of OpenGL in combination with Windows NT OpenGL. Color index mode support is provided by the Windows NT generic OpenGL implementation, and thus is not hardware-accelerated.

The display driver on the PowerStorm 300 PCI graphics controller for the Windows NT Alpha platform supports the pixel formats listed in Table 5-5. The display driver on the PowerStorm 350 PCI graphics controller for the Windows NT Alpha platform supports the pixel formats listed in Table 5-6.

| <b>Pixel Format</b>         | 1              | $\overline{\mathbf{2}}$ | 3                | 4                       |
|-----------------------------|----------------|-------------------------|------------------|-------------------------|
| Pixel Type                  | <b>RGBA</b>    | <b>RGBA</b>             | <b>RGBA</b>      | <b>RGBA</b>             |
| Double-Buffered             | Yes            | N <sub>o</sub>          | Yes              | N <sub>0</sub>          |
| Stereo                      | N <sub>0</sub> | N <sub>0</sub>          | N <sub>0</sub>   | N <sub>o</sub>          |
| Draw to Window              | Yes            | Yes                     | Yes              | Yes                     |
| Draw to Bitmap              | No             | No                      | No               | N <sub>o</sub>          |
| <b>Support GDI</b>          | N <sub>o</sub> | Yes                     | N <sub>0</sub>   | Yes                     |
| Support OpenGL              | Yes            | Yes                     | Yes              | Yes                     |
| Generic Pixel Format        | N <sub>0</sub> | N <sub>0</sub>          | N <sub>0</sub>   | N <sub>o</sub>          |
| <b>Need Palette</b>         | N <sub>0</sub> | N <sub>0</sub>          | N <sub>0</sub>   | N <sub>o</sub>          |
| Need System Palette         | N <sub>o</sub> | N <sub>o</sub>          | N <sub>o</sub>   | N <sub>0</sub>          |
| Swap Exchange               | Yes            | Yes                     | Yes              | Yes                     |
| Swap Copy                   | N <sub>0</sub> | N <sub>0</sub>          | N <sub>0</sub>   | N <sub>o</sub>          |
| Swap Layer Buffers          | N <sub>0</sub> | N <sub>0</sub>          | N <sub>0</sub>   | No                      |
| Generic Accelerated         | N <sub>o</sub> | N <sub>0</sub>          | N <sub>0</sub>   | N <sub>o</sub>          |
| <b>Color Bits</b>           | 24             | 24                      | 24               | 24                      |
| <b>Red Bits</b>             | 8              | 8                       | 8                | 8                       |
| Red Shift                   | 16             | 16                      | 16               | 16                      |
| <b>Green Bits</b>           | 8              | 8                       | 8                | 8                       |
| Green Shift                 | 8              | 8                       | 8                | 8                       |
| <b>Blue Bits</b>            | 8              | 8                       | 8                | 8                       |
| <b>Blue Shift</b>           | $\theta$       | $\theta$                | $\theta$         | $\mathbf{0}$            |
| Alpha Bits                  | $\theta$       | $\theta$                | $\theta$         | $\theta$                |
| Alpha Shift                 | $\Omega$       | $\Omega$                | $\Omega$         | $\Omega$                |
| <b>Accum Bits</b>           | 48             | 48                      | 48               | 48                      |
| Depth Bits                  | 24             | 24                      | 24               | 24                      |
| Stencil Bits (*)            | $\overline{0}$ | $\overline{0}$          | $\overline{4}$   | $\overline{\mathbf{4}}$ |
| Reserved (Support Overlays) | 0(No)          | 0(No)                   | 0(No)            | 0(No)                   |
| <b>Auxiliary Buffers</b>    | $\mathbf{0}$   | $\theta$                | $\boldsymbol{0}$ | $\boldsymbol{0}$        |

**Table 5-5 Alpha-Supported Pixel Formats on PowerStorm 300 PCI Graphics Controller**

| <b>Pixel Format</b>         | 5                | 6              | 7              | 8                |
|-----------------------------|------------------|----------------|----------------|------------------|
| Pixel Type                  | <b>RGBA</b>      | <b>RGBA</b>    | <b>RGBA</b>    | <b>RGBA</b>      |
| Double-Buffered             | Yes              | No             | Yes            | N <sub>0</sub>   |
| Stereo                      | No               | No             | No             | No               |
| Draw to Window              | Yes              | Yes            | Yes            | Yes              |
| Draw to Bitmap              | N <sub>o</sub>   | N <sub>o</sub> | N <sub>o</sub> | N <sub>o</sub>   |
| <b>Support GDI</b>          | No               | Yes            | No             | Yes              |
| Support OpenGL              | Yes              | Yes            | Yes            | Yes              |
| Generic Pixel Format        | No               | N <sub>o</sub> | N <sub>o</sub> | N <sub>0</sub>   |
| <b>Need Palette</b>         | N <sub>0</sub>   | N <sub>o</sub> | N <sub>o</sub> | N <sub>0</sub>   |
| Need System Palette         | N <sub>0</sub>   | N <sub>o</sub> | N <sub>o</sub> | N <sub>o</sub>   |
| Swap Exchange               | Yes              | Yes            | Yes            | Yes              |
| Swap Copy                   | N <sub>o</sub>   | N <sub>o</sub> | N <sub>o</sub> | N <sub>o</sub>   |
| Swap Layer Buffers          | Yes              | Yes            | Yes            | Yes              |
| Generic Accelerated         | N <sub>o</sub>   | N <sub>o</sub> | N <sub>o</sub> | N <sub>o</sub>   |
| <b>Color Bits</b>           | 24               | 24             | 24             | 24               |
| <b>Red Bits</b>             | 8                | 8              | 8              | 8                |
| Red Shift                   | 16               | 16             | 16             | 16               |
| Green Bits                  | 8                | 8              | 8              | 8                |
| Green Shift                 | 8                | 8              | 8              | 8                |
| <b>Blue Bits</b>            | 8                | 8              | 8              | 8                |
| <b>Blue Shift</b>           | $\overline{0}$   | $\Omega$       | $\Omega$       | $\theta$         |
| Alpha Bits                  | $\mathbf{0}$     | $\mathbf{0}$   | $\mathbf{0}$   | $\theta$         |
| Alpha Shift                 | $\overline{0}$   | $\mathbf{0}$   | $\mathbf{0}$   | $\Omega$         |
| <b>Accum Bits</b>           | 48               | 48             | 48             | 48               |
| Depth Bits                  | 24               | 24             | 24             | 24               |
| Stencil Bits (*)            | $\overline{0}$   | $\overline{0}$ | $\overline{4}$ | $\overline{4}$   |
| Reserved (Support Overlays) | 1(Yes)           | 1(Yes)         | 1(Yes)         | 1(Yes)           |
| <b>Auxiliary Buffers</b>    | $\boldsymbol{0}$ | $\overline{0}$ | $\overline{0}$ | $\boldsymbol{0}$ |

**Table 5-5 Alpha-Supported Pixel Formats on PowerStorm 300 PCI Graphics Controller (cont.)**

| <b>Pixel Format</b>         | 1              | $\overline{2}$ | 3              | 4                |
|-----------------------------|----------------|----------------|----------------|------------------|
| Pixel Type                  | <b>RGBA</b>    | <b>RGBA</b>    | <b>RGBA</b>    | <b>RGBA</b>      |
| Double-Buffered             | Yes            | N <sub>o</sub> | Yes            | N <sub>o</sub>   |
| Stereo                      | N <sub>0</sub> | No             | N <sub>o</sub> | No               |
| Draw to Window              | Yes            | Yes            | Yes            | Yes              |
| Draw to Bitmap              | N <sub>o</sub> | N <sub>o</sub> | N <sub>o</sub> | N <sub>o</sub>   |
| Support GDI                 | N <sub>0</sub> | Yes            | N <sub>0</sub> | Yes              |
| Support OpenGL              | Yes            | Yes            | Yes            | Yes              |
| Generic Pixel Format        | N <sub>o</sub> | N <sub>o</sub> | No             | N <sub>o</sub>   |
| <b>Need Palette</b>         | N <sub>0</sub> | N <sub>0</sub> | N <sub>0</sub> | N <sub>0</sub>   |
| Need System Palette         | N <sub>0</sub> | N <sub>0</sub> | N <sub>o</sub> | N <sub>o</sub>   |
| Swap Exchange               | Yes            | No             | Yes            | No               |
| Swap Copy                   | N <sub>0</sub> | N <sub>0</sub> | N <sub>o</sub> | N <sub>o</sub>   |
| Swap Layer Buffers          | N <sub>0</sub> | N <sub>o</sub> | N <sub>0</sub> | N <sub>o</sub>   |
| Generic Accelerated         | N <sub>0</sub> | N <sub>0</sub> | N <sub>0</sub> | N <sub>o</sub>   |
| <b>Color Bits</b>           | 24             | 24             | 24             | 24               |
| <b>Red Bits</b>             | 8              | 8              | 8              | 8                |
| Red Shift                   | 16             | 16             | 16             | 16               |
| <b>Green Bits</b>           | 8              | 8              | 8              | 8                |
| Green Shift                 | 8              | 8              | 8              | 8                |
| <b>Blue Bits</b>            | 8              | 8              | 8              | 8                |
| <b>Blue Shift</b>           | $\overline{0}$ | $\theta$       | $\Omega$       | $\Omega$         |
| Alpha Bits                  | $\Omega$       | $\Omega$       | $\Omega$       | $\Omega$         |
| Alpha Shift                 | $\Omega$       | $\Omega$       | $\Omega$       | $\Omega$         |
| <b>Accum Bits</b>           | 48             | 48             | 48             | 48               |
| Depth Bits                  | 24             | 24             | 24             | 24               |
| Stencil Bits (*)            | $\theta$       | $\mathbf{0}$   | $\overline{4}$ | $\overline{4}$   |
| Reserved (Support Overlays) | 0(No)          | 0(No)          | 0(No)          | 0(No)            |
| <b>Auxiliary Buffers</b>    | $\mathbf{0}$   | $\overline{0}$ | $\overline{0}$ | $\boldsymbol{0}$ |

**Table 5-6 Alpha-Supported Pixel Formats on PowerStorm 350 PCI Graphics Controller**

| <b>Pixel Format</b>         | 5                | 6                | 7                | 8                |
|-----------------------------|------------------|------------------|------------------|------------------|
| Pixel Type                  | <b>RGBA</b>      | <b>RGBA</b>      | <b>RGBA</b>      | <b>RGBA</b>      |
| Double-Buffered             | Yes              | No               | Yes              | N <sub>0</sub>   |
| Stereo                      | N <sub>o</sub>   | N <sub>o</sub>   | N <sub>o</sub>   | N <sub>0</sub>   |
| Draw to Window              | Yes              | Yes              | Yes              | Yes              |
| Draw to Bitmap              | N <sub>o</sub>   | N <sub>0</sub>   | N <sub>0</sub>   | N <sub>o</sub>   |
| Support GDI                 | N <sub>o</sub>   | Yes              | N <sub>0</sub>   | Yes              |
| Support OpenGL              | Yes              | Yes              | Yes              | Yes              |
| Generic Pixel Format        | N <sub>0</sub>   | N <sub>o</sub>   | N <sub>o</sub>   | N <sub>o</sub>   |
| <b>Need Palette</b>         | No               | N <sub>o</sub>   | No               | N <sub>o</sub>   |
| Need System Palette         | N <sub>o</sub>   | N <sub>0</sub>   | N <sub>0</sub>   | N <sub>0</sub>   |
| Swap Exchange               | Yes              | No               | Yes              | N <sub>o</sub>   |
| Swap Copy                   | N <sub>o</sub>   | N <sub>o</sub>   | N <sub>o</sub>   | N <sub>o</sub>   |
| <b>Swap Layer Buffers</b>   | Yes              | Yes              | Yes              | Yes              |
| Generic Accelerated         | N <sub>0</sub>   | N <sub>0</sub>   | N <sub>0</sub>   | N <sub>0</sub>   |
| <b>Color Bits</b>           | 24               | 24               | 24               | 24               |
| <b>Red Bits</b>             | 8                | 8                | 8                | 8                |
| Red Shift                   | 16               | 16               | 16               | 16               |
| Green Bits                  | 8                | 8                | 8                | 8                |
| Green Shift                 | 8                | 8                | 8                | 8                |
| <b>Blue Bits</b>            | 8                | 8                | 8                | 8                |
| <b>Blue Shift</b>           | $\Omega$         | $\Omega$         | $\Omega$         | $\Omega$         |
| Alpha Bits                  | $\theta$         | $\Omega$         | $\Omega$         | $\Omega$         |
| Alpha Shift                 | $\theta$         | $\overline{0}$   | $\overline{0}$   | $\Omega$         |
| <b>Accum Bits</b>           | 48               | 48               | 48               | 48               |
| Depth Bits                  | 24               | 24               | 24               | 24               |
| Stencil Bits (*)            | $\theta$         | $\Omega$         | $\overline{4}$   | $\overline{4}$   |
| Reserved (Support Overlays) | 1(Yes)           | 1(Yes)           | 1(Yes)           | 1(Yes)           |
| <b>Auxiliary Buffers</b>    | $\boldsymbol{0}$ | $\boldsymbol{0}$ | $\boldsymbol{0}$ | $\boldsymbol{0}$ |

**Table 5-6 Alpha-Supported Pixel Formats on PowerStorm 350 PCI Graphics Controller (cont.)**

| <b>Pixel Format</b>         | 9                | 10             | 11               | 12               |
|-----------------------------|------------------|----------------|------------------|------------------|
| Pixel Type                  | <b>RGBA</b>      | <b>RGBA</b>    | <b>RGBA</b>      | <b>RGBA</b>      |
| Double-Buffered             | Yes              | No             | Yes              | No               |
| Stereo                      | Yes              | Yes            | Yes              | Yes              |
| Draw to Window              | Yes              | Yes            | Yes              | Yes              |
| Draw to Bitmap              | N <sub>0</sub>   | N <sub>0</sub> | N <sub>o</sub>   | N <sub>o</sub>   |
| <b>Support GDI</b>          | N <sub>o</sub>   | Yes            | N <sub>o</sub>   | Yes              |
| Support OpenGL              | Yes              | Yes            | Yes              | Yes              |
| Generic Pixel Format        | N <sub>0</sub>   | N <sub>0</sub> | N <sub>0</sub>   | N <sub>o</sub>   |
| <b>Need Palette</b>         | N <sub>0</sub>   | N <sub>0</sub> | N <sub>0</sub>   | N <sub>0</sub>   |
| Need System Palette         | No               | N <sub>o</sub> | No               | No               |
| Swap Exchange               | Yes              | N <sub>o</sub> | Yes              | N <sub>0</sub>   |
| Swap Copy                   | N <sub>o</sub>   | N <sub>o</sub> | N <sub>o</sub>   | N <sub>o</sub>   |
| Swap Layer Buffers          | N <sub>0</sub>   | N <sub>0</sub> | N <sub>o</sub>   | N <sub>o</sub>   |
| Generic Accelerated         | N <sub>o</sub>   | N <sub>o</sub> | No               | No               |
| <b>Color Bits</b>           | 24               | 24             | 24               | 24               |
| Red Bits                    | 8                | 8              | 8                | 8                |
| Red Shift                   | 16               | 16             | 16               | 16               |
| Green Bits                  | 8                | 8              | 8                | 8                |
| Green Shift                 | 8                | 8              | 8                | 8                |
| <b>Blue Bits</b>            | 8                | 8              | 8                | 8                |
| <b>Blue Shift</b>           | $\overline{0}$   | $\mathbf{0}$   | $\mathbf{0}$     | $\overline{0}$   |
| Alpha Bits                  | $\mathbf{0}$     | $\overline{0}$ | $\overline{0}$   | $\overline{0}$   |
| Alpha Shift                 | $\overline{0}$   | $\overline{0}$ | $\overline{0}$   | $\overline{0}$   |
| <b>Accum Bits</b>           | 48               | 48             | 48               | 48               |
| Depth Bits                  | 24               | 24             | 24               | 24               |
| Stencil Bits (*)            | $\overline{0}$   | $\overline{0}$ | $\overline{4}$   | $\overline{4}$   |
| Reserved (Support Overlays) | 0(No)            | 0(No)          | 0(No)            | 0(No)            |
| <b>Auxiliary Buffers</b>    | $\boldsymbol{0}$ | $\mathbf{0}$   | $\boldsymbol{0}$ | $\boldsymbol{0}$ |

**Table 5-6 Alpha-Supported Pixel Formats on PowerStorm 350 PCI Graphics Controller (cont.)**  $\overline{\phantom{a}}$ 

| <b>Pixel Format</b>         | 13               | 14               | 15               | 16             |
|-----------------------------|------------------|------------------|------------------|----------------|
| Pixel Type                  | <b>RGBA</b>      | <b>RGBA</b>      | <b>RGBA</b>      | <b>RGBA</b>    |
| Double-Buffered             | Yes              | N <sub>0</sub>   | Yes              | N <sub>o</sub> |
| <b>Stereo</b>               | Yes              | Yes              | Yes              | Yes            |
| Draw to Window              | Yes              | Yes              | Yes              | Yes            |
| Draw to Bitmap              | N <sub>o</sub>   | N <sub>o</sub>   | N <sub>o</sub>   | N <sub>o</sub> |
| <b>Support GDI</b>          | No               | Yes              | N <sub>o</sub>   | Yes            |
| Support OpenGL              | Yes              | Yes              | Yes              | Yes            |
| Generic Pixel Format        | No               | No               | N <sub>o</sub>   | No             |
| <b>Need Palette</b>         | N <sub>o</sub>   | N <sub>0</sub>   | N <sub>o</sub>   | N <sub>o</sub> |
| Need System Palette         | N <sub>0</sub>   | N <sub>0</sub>   | N <sub>o</sub>   | N <sub>o</sub> |
| Swap Exchange               | Yes              | No               | Yes              | No             |
| Swap Copy                   | N <sub>0</sub>   | N <sub>0</sub>   | N <sub>o</sub>   | N <sub>o</sub> |
| <b>Swap Layer Buffers</b>   | Yes              | Yes              | Yes              | Yes            |
| Generic Accelerated         | N <sub>0</sub>   | N <sub>0</sub>   | N <sub>o</sub>   | N <sub>o</sub> |
| <b>Color Bits</b>           | 24               | 24               | 24               | 24             |
| <b>Red Bits</b>             | 8                | 8                | 8                | 8              |
| Red Shift                   | 16               | 16               | 16               | 16             |
| Green Bits                  | 8                | 8                | 8                | 8              |
| Green Shift                 | 8                | 8                | 8                | 8              |
| <b>Blue Bits</b>            | 8                | 8                | 8                | 8              |
| <b>Blue Shift</b>           | $\Omega$         | $\theta$         | $\theta$         | $\overline{0}$ |
| Alpha Bits                  | $\overline{0}$   | $\mathbf{0}$     | $\boldsymbol{0}$ | $\overline{0}$ |
| Alpha Shift                 | $\overline{0}$   | $\theta$         | $\theta$         | $\Omega$       |
| <b>Accum Bits</b>           | 48               | 48               | 48               | 48             |
| Depth Bits                  | 24               | 24               | 24               | 24             |
| Stencil Bits (*)            | $\Omega$         | $\Omega$         | $\overline{4}$   | $\overline{4}$ |
| Reserved (Support Overlays) | 1(Yes)           | 1(Yes)           | 1(Yes)           | 1(Yes)         |
| <b>Auxiliary Buffers</b>    | $\boldsymbol{0}$ | $\boldsymbol{0}$ | $\boldsymbol{0}$ | 0              |

**Table 5-6 Alpha-Supported Pixel Formats on PowerStorm 350 PCI Graphics Controller (cont.)**

#### **5.3.3.2 Performance Considerations**

PowerStorm 300/350 PCI graphics controllers for the Windows NT Alpha platform accelerate virtually all OpenGL Version 1.1 operations. However, some aspects of OpenGL use can affect performance as described in the following sections.

#### **5.3.3.2.1 Texture Mapping**

Several aspects of texture mapping can affect application performance. Some of these are under the control of the application user. Others are under the control of the application developer.

• When an application defines textures to OpenGL it can explicitly specify the resolution (for example 16 or 32 bits per texel) with which textures are to be stored. Alternatively, the application can leave this decision to OpenGL. In this latter case the PowerStorm 300/350 OpenGL driver will, by default, use 16 bits per texel for RGB and RGBA textures. The application user can override this default behavior by setting the *Texel 32 Bit Default* selection in the Display Applet.

Allocating 16 bits per texel allows more textures to be stored in the texture cache and may provide slightly higher rasterization rates. On the other hand, using 32 bits per texel provides better texture resolution in just the same way that a color frame buffer with 8 bits per color component has better color resolution than a frame buffer with 4 bits per color component.

- The rasterization rate for PowerStorm 300/350 PCI graphics controllers is twice as fast for bilinear texture filtering as for trilinear texture filtering.
- Software developers should use OpenGL Version 1.1 texture objects when an application has more than one texture.

#### **5.3.3.2.2 Alpha Buffers**

PowerStorm 300/350 PCI graphics controllers on the Windows NT Alpha platform do not provide an alpha buffer (i.e., it has zero alpha planes). Few applications actually need an alpha buffer. The two operations that depend on the values stored in the alpha buffer are:

• *Storing alpha values so that they can be read later*

The application needs an alpha buffer if it must store alpha values for later retrieval by the **glReadPixels** function with one of the following formats:

- GL\_ALPHA
- GL\_RGBA
- GL\_LUMINANCE\_ALPHA

• *Blending, using a destination alpha value*

The application needs an alpha buffer if it calls the **glBlendFunc** function with one of the following values:

- DST\_ALPHA
- ONE MINUS DST ALPHA
- ONE\_MINUS\_DST\_COLOR
- SRC\_ALPHA\_SATURATE

In conformance with OpenGL, glReadPixels returns 1.0 for all alpha values, and OpenGL uses 1.0 for all destination alpha values when computing blending factors.

Note that all alpha related aspects of the rasterization and per-fragment portions of the OpenGL pipeline (blending, alpha test, alpha related texturing functionality) are supported by PowerStorm 300/350 PCI graphics controllers on the Windows NT Alpha platform.

#### **\_\_\_\_\_\_\_\_\_\_\_\_\_\_\_\_\_\_\_\_\_\_\_\_\_Caution \_\_\_\_\_\_\_\_\_\_\_\_\_\_\_\_\_\_\_\_\_\_\_\_\_\_\_**

If an application calls wglChoosePixelFormat to request a pixel format with alpha planes, a generic pixel format will be chosen. In this case OpenGL operations will not be hardware accelerated, thus severely degrading performance.

#### **5.3.3.2.3 Overlay Planes**

PowerStorm 300/350 PCI graphics controllers on the Windows NT Alpha platform provide hardware support for 8-bit, double-buffered overlay planes. Note that for performance reasons, not all pixel formats support overlay planes. If you do not require overlay planes, selecting a pixel format without overlay support will ensure maximum performance.

**\_\_\_\_\_\_\_\_\_\_\_\_\_\_\_\_\_\_\_\_\_\_\_\_\_\_\_\_\_\_\_\_\_\_\_\_\_\_\_\_\_\_\_\_\_\_\_\_\_\_\_\_\_\_\_\_\_\_\_\_**

#### **5.3.3.2.4 Stencil Planes**

The PowerStorm display driver provides hardware support for a 4-bit stencil buffer. Note that for performance reasons, not all pixel formats support stencil planes. If you do not require stencil planes, selecting a pixel format without stencil planes will ensure maximum performance. The availability of pixel formats with stencil planes can be disabled by using the Display Applet.

#### **5.3.3.2.5 SoftImage Customizations**

When using PowerStorm 300/350 PCI graphics controllers on the Windows NT Alpha platform with Microsoft's SoftImage, you should enable *SoftImage Customizations* using the Display Applet. This will ensure maximum performance and compatibility with SoftImage.

When *SoftImage Customizations* are enabled, other OpenGL applications may not behave correctly. Therefore it is recommended that *SoftImage Customizations* be disabled before running other OpenGL applications.

# **6.1 Introduction**

#### Note \_\_\_\_\_

Chapter 6 pertains to the Compaq Tru64 UNIX operating system only; if you are running Windows NT, see chapter 4. **\_\_\_\_\_\_\_\_\_\_\_\_\_\_\_\_\_\_\_\_\_\_\_\_\_\_\_\_\_\_\_\_\_\_\_\_\_\_\_\_\_\_\_\_\_\_\_\_\_\_\_\_\_\_\_\_\_\_\_\_**

This chapter describes the installation of the PowerStorm 300/350 PCI graphics controller in a Compaq Professional Workstation running the Compaq Tru64 UNIX operating system.

If your PowerStorm 300/350 PCI graphics controller came pre-installed, the software is already in place, and you do not need to perform the procedures in this chapter.

Topics included in this chapter are:

- Hardware installation
- Software installation

### **6.1.1 Unpacking**

The graphics controller option kit contains the graphics controller, the associated software (PowerStorm 300/350 UNIX Graphics Support), and this installation guide. The PowerStorm 300/350 PCI software packages include a "break-the-seal" license and a compact disc (CD) containing the PowerStorm 300/350 display drivers.

PowerStorm 300/350 UNIX Graphics Support is a supplemental kit that only supports the PowerStorm 300 and PowerStorm 350 graphics controllers. This kit requires Tru64 UNIX Version 4.0E or 4.0F, and is only supported on the Compaq Professional Workstation XP1000.

This release contains optional support for the OpenGL graphics libraries and API support.

# **6.2 Hardware Installation**

The following section describes the installation procedure for the PowerStorm 300/350 PCI graphics controller.

## **6.2.1 Installation of the Graphics Controller**

**Note**  $\blacksquare$ 

Before installing the graphics controller, check your monitor specification for signal compatibility and supported features offered by the graphics controller. **\_\_\_\_\_\_\_\_\_\_\_\_\_\_\_\_\_\_\_\_\_\_\_\_\_\_\_\_\_\_\_\_\_\_\_\_\_\_\_\_\_\_\_\_\_\_\_\_\_\_\_\_\_\_\_\_\_\_\_**

**\_\_\_\_\_\_\_\_\_\_\_\_\_\_\_\_\_\_\_\_\_\_\_\_ Caution\_\_\_\_\_\_\_\_\_\_\_\_\_\_\_\_\_\_\_\_\_\_\_\_\_\_\_**

Static electricity can damage sensitive electronic components. When handling your graphics controller, use an anti-static wriststrap that is connected to a grounded surface on your workstation. The wriststrap must be worn when handling any graphics controller to prevent damage.

**\_\_\_\_\_\_\_\_\_\_\_\_\_\_\_\_\_\_\_\_\_\_\_\_\_\_\_\_\_\_\_\_\_\_\_\_\_\_\_\_\_\_\_\_\_\_\_\_\_\_\_\_\_\_\_\_\_\_\_**

To install the graphics controller, follow these steps:

- 1. Shut down your workstation and disconnect the monitor cable.
- 2. Disconnect the power cord from your workstation.
- 3. Remove the cover from your workstation (refer to your workstation documentation).
- 4. Put on an anti-static wriststrap.
- 5. If your workstation has an existing graphics controller, remove the screw that secures it and then remove the controller.
- 6. Choose a slot on the primary PCI bus (in the Compaq Professional Workstation XP1000, the top 3 slots); remove the slot cover if you are using a new slot.
- 7. Grasp the top edge of the graphics controller and carefully insert it into the slot, then firmly seat it.
- 8. Secure the retaining bracket.

- 9. Replace the workstation cover.
- 10. Ensure that the monitor cable is connected to the video output connector located on the back of the graphics controller.
- 11. Reconnect the power cord, and restart your workstation.

# **6.3 Software Installation**

This section describes the installation of PowerStorm 300/350 software for the Tru64 UNIX operating system.

## **6.3.1 Installation Preparation and Information**

#### **6.3.1.1 Required License**

PowerStorm 300/350 UNIX Graphics Support software requires an Open3D Product Authorization Key (PAK) for OpenGL server operation. A hardcopy of this PAK is provided with your hardware and should be registered using the License Management Facility (LMF) before you install PowerStorm 300/350 UNIX Graphics Support. If you do not register the PAK before starting the software, the server will run in 2D mode only (without OpenGL server support).

If your PowerStorm 300/350 graphics controller hardware and software came pre-installed, the PAK will already be registered.

For complete information on using the Tru64 UNIX License Management Facility, see the *Software License Management* guide or the  $lmf(8)$  reference page.

#### **6.3.1.2 Prerequisite Software**

You can install PowerStorm 300/350 UNIX Graphics Support only on systems that are running Tru64 UNIX Version 4.0E or 4.0F.

**\_\_\_\_\_\_\_\_\_\_\_\_\_\_\_\_\_\_\_\_\_\_\_\_\_\_ Note \_\_\_\_\_\_\_\_\_\_\_\_\_\_\_\_\_\_\_\_\_\_\_\_\_\_\_\_\_**

Before installing PowerStorm 300/350 UNIX Graphics Support, you must remove all versions of DIGITAL Open3D from the system. After you have installed PowerStorm 300/350 UNIX Graphics Support, if you upgrade or reinstall the operating system, you must first de-install PowerStorm 300/350 UNIX Graphics Support. Once the operating system update has completed, you may reinstall PowerStorm 300/350 UNIX Graphics Support.

**\_\_\_\_\_\_\_\_\_\_\_\_\_\_\_\_\_\_\_\_\_\_\_\_\_\_\_\_\_\_\_\_\_\_\_\_\_\_\_\_\_\_\_\_\_\_\_\_\_\_\_\_\_\_\_\_\_\_\_\_**

#### **6.3.1.3 Alternate Console**

Instead of using the graphics display as the system console, it is possible to attach an external ASCII terminal to serial port 1 and have console interactions take place on that device. This is done at the boot prompt (>>>).

To use an external terminal, the commands are:

```
>>> set console serial
>>> init
```
To return to the graphics display as console, the commands are:

```
>>> set console graphics
>>> init
```
#### **6.3.1.4 Booting Compaq Tru64 UNIX**

To begin installation of PowerStorm 300/350 UNIX Graphics Support, you must boot the generic kernal. This is done at the boot prompt (>>>).

>>> b -fi genvmunix

## **6.3.2 Installing PowerStorm Display Drivers**

You must have super-user ("root") privileges to perform most operations described below. Login as root before continuing.

#### **6.3.2.1 Copying the Kit from CD-ROM**

This section describes the procedure for copying the PowerStorm 300/350 UNIX Graphics Support kit from a CD-ROM distribution. The kit is distributed as a tar file with the extension tar.

If you have downloaded the kit from another source, simply copy it into the  $/\text{var}/\text{tmp}/$ directory and skip to the next section. The installation instructions below assume the name of the distribution file is  $PS3x0UNIX.tar.$ 

In the following instructions,  $rz4$  is the CD-ROM disk drive and /mnt is a free mount point. Follow these instructions to copy the kit from a CD-ROM drive:

- 1. Place the CD-ROM media in the appropriate disk drive.
- 2. Mount the media on a free mount point by entering the following command:

# mount -t cdfs -r -o noversion /dev/rz4c /mnt

When you install from a CD-ROM, the CD-ROM disk c partition must be mounted on a free mount point.

3. Copy the kit from the CD-ROM to your local hard drive:

# cp /mnt/alpha/unix/ps3x0v12.tar /var/tmp/PS3x0UNIX.tar

If this is not the path to the kit on your CD-ROM, you may need to search for the appropriate file on the CD-ROM by looking for the tar extension.

#### **6.3.2.2 Unpacking the Kit**

This section describes the procedure for unpacking the compressed kit into a directory structure on your local filesystem. It is assumed that the compressed kit distribution file exists as /var/tmp/PS3x0UNIX.tar.

1. Change to the directory where you copied the kit distribution file:

# cd /var/tmp

2. Use tar to unpack the tar file into a directory structure:

# tar xvf PS3x0UNIX.tar

This will create the PS3x0UNIX directory and populate it with the kit files.

#### **6.3.2.3 Installing the Kit**

This section describes the procedure for installing PowerStorm 300/350 UNIX Graphics Support. It is assumed that the kit has been obtained and unpacked into the /var/tmp/PS3x0UNIX/ directory.

1. Ensure that the system in which you wish to install PowerStorm 300/350 UNIX Graphics Support does not already contain a DIGITAL Open3D kit.

To determine if DIGITAL Open3D subsets are installed on the system, enter the command:

# setld -i | grep O3D | grep installed

If any of these subsets are installed, you must de-install them using the setld -d command. For example, to remove the OpenGL support files, you would enter:

# setld -d O3DDWSGLBASE491

2. Make sure that you are in the directory where you unpacked the kit:

```
# cd /var/tmp/PS3x0UNIX/
```
3. Start the installation.

Start the installation by entering the setld command with the  $-1$  (load) function, specifying the current directory as the location of the kit:

- # setld -l .
- 4. Specify the subsets you wish to install.

The installation procedure displays the list of subsets available for installation and prompts you to choose the desired subsets.

```
*** Enter subset selections ***
```
The following subsets are mandatory and will be installed automatically unless you choose to exit without installing any subsets:

\* PowerStorm 300/350 Support V1.2 Base

 \* PowerStorm 300/350 Support V1.2 Config \* PowerStorm 300/350 Support V1.2 Device

The subsets listed below are optional:

 There may be more optional subsets than can be presented on a single screen. If this is the case, you can choose subsets screen by screen or all at once on the last screen. All of the choices you make will be collected for your confirmation before any subsets are installed.

1) PowerStorm 300/350 Support V1.2 MIT PEX Programming man pages

- 2) PowerStorm 300/350 Support V1.2 MIT PEX Programming
- 3) PowerStorm 300/350 Support V1.2 OpenGL Base
- 4) PowerStorm 300/350 Support V1.2 PHIGS Japanese Run-Time Files
- 5) PowerStorm 300/350 Support V1.2 PHIGS Manual Pages 6) PowerStorm 300/350 Support V1.2 PHIGS Run-Time-Only Kit
- 

Or you may choose one of the following options:

- 7) ALL mandatory and all optional subsets
- 8) MANDATORY subsets only
- 9) CANCEL selections and redisplay menus
- 10) EXIT without installing any subsets

Enter your choices or press RETURN to redisplay menus.

Choices (for example, 1 2 4-6): **2 3 6**

#### 5. Confirm your subset selection.

The installation procedure displays a list of the subsets you selected.

You are installing the following mandatory subsets:

 PowerStorm 300/350 Support V1.2 Base PowerStorm 300/350 Support V1.2 Config PowerStorm 300/350 Support V1.2 Device

You are installing the following optional subsets:

 PowerStorm 300/350 Support V1.2 MIT PEX Programming PowerStorm 300/350 Support V1.2 OpenGL Base PowerStorm 300/350 Support V1.2 PHIGS Run-Time-Only Kit

Is this correct? (y/n): **y**

Enter 'y' if the subsets you wish to install are those listed. Enter 'n' to specify other subsets.

6. Read the informational messages.

The installation procedure generates messages as it checks that your system has enough space to install the requested subsets, copies these subsets, and then verifies that they were copied correctly.

Checking file system space required to install selected subsets: File system space checked OK. 6 subset(s) will be installed. Loading 1 of 6 subset $(s)$ .... PowerStorm 300/350 Support V1.2 Base Copying from . (disk) Verifying Loading 2 of 6 subset(s).... PowerStorm 300/350 Support V1.2 OpenGL Base Copying from . (disk) Verifying . . . 6 of 6 subset(s) installed successfully. Configuring "PowerStorm 300/350 Support V1.2 Base" (O3DDWSBASE495) . . . Configuring "PowerStorm 300/350 Support V1.2 Config" (O3DDWSCONFIG495) \*\*\*\* Auto Kernel Configuration \*\*\*\* \*\*\* KERNEL CONFIGURATION AND BUILD PROCEDURE \*\*\* Saving /sys/conf/[NODENAME] as /sys/conf/[NODENAME].bck 7. Indicate whether you wish to modify the configuration file. Do you want to edit the configuration file?  $(y/n)$  [n]:

The configuration file contains a variety of parameters that enable you to define information used by the system at startup.

Enter 'y' if you wish to edit the configuration file. Press **Return** if you do not wish to edit the configuration file.

8. Dismount the CD-ROM drive from the mount point.

For example, to dismount mount point /mnt, enter the command:

# umount /mnt

9. Remove the CD from the CD-ROM drive.

The installation is now completed.

## **6.4 Configuration Recommendations**

Compaq recommends performing the following configuration operations before you use PowerStorm 300/350 UNIX Graphics Support:

• Partitioning Drives

You should define a minimum of 600 MB pages of swap.

For any system, you should divide swap space equally across two or more drives. No swap partition should be smaller than 100 MB pages.

#### **Example 1:**

A system with two drives could be configured to contain the following:

drive1: operating system and swap1 drive2: 3D client application, user data, and swap2

#### **Example 2:**

A system with three disks could be configured to contain the following:

```
drive1: operating system and swap1
drive2: 3D client application, user data, and swap2
drive3: user model data
```
• Configuring Physical Memory (RAM)

You should configure enough physical memory for the average workload to reduce paging activity to zero.

The minimum memory requirements are determined by the size of the data and the application operations. On Tru64 UNIX systems, most three-dimensional graphics applications require an absolute minimum of 128 MB.

## **6.4.1 Tuning Techniques**

When tuning a Tru64 UNIX system, the most important goals are to minimize paging and to use the physical memory as efficiently as possible. If your system has too little physical memory, these goals are extremely difficult to attain.

The recommended method for configuring PowerStorm 300/350 UNIX Graphics Support on Tru64 UNIX Version 4.0E or 4.0F is to use the /sbin/sysconfig utility. First, you should determine which subsystems are configured:

# sysconfig -s

You can then display the values set for particular parts of a given subsystem, such as "vm" or "proc", as shown:

# sysconfig -q subsystem\_name

In this command, the value of *subsystem\_name* is "vm" or "proc".

The /etc/sysconfigtab configuration file is read during bootup, and sets the values appropriately.

When using CAD/CAM/CAE or similar three-dimensional graphics applications on Tru64 UNIX, one step that frequently helps improve performance is to add the following line to the end of the /etc/sysconfigtab file:

```
vm:
ubc-borrowpercent = 50
```
More advanced tuning of your Tru64 UNIX system depends on the type of user activity and data files. For example, if you perform occasional assembly modeling operations with numerous view and edit operations on individual components, adding the following lines to the end of the /etc/sysconfigtab file can also improve performance:

```
vm:
vm-maxvas = 1610612736
proc:
per-proc-data-size = 268435456
max-per-proc-data-size = 1610612736
per-proc-stack-size = 4194304
max-per-proc-stack-size = 48000000
max-per-proc-address-space = 1610612736
```
This technique is a suggested first level of tuning to try for average workloads. To achieve the best possible performance on your system, however, you should consult the Tru64 UNIX tuning documentation, experiment with the different tuning techniques proposed, and monitor the results while your application is running.

## **7.1 Introduction**

This chapter provides information about post-installation tasks and use of the OpenGL drivers with a PowerStorm 300/350 PCI graphics controller on the Compaq Tru64 UNIX platform.

# **7.2 After Installation**

After you have installed the PowerStorm 300/350 driver, you may wish to adjust the screen resolution and refresh rate, to alter the buffer swap synchronization or the default texel size, or to identify the driver version for troubleshooting purposes. The following sections describe how to perform these tasks.

## **7.2.1 Changing the Screen Resolution and Refresh Rate**

The screen resolution and refresh rates are collectively referred to as the *video mode*. Table 5-1andTable 5-3 indicate which video modes are supported by the PowerStorm 300 PCI and PowerStorm 350 PCI graphic controllers, respectively (the resolutions are the same for Tru64 UNIX and Windows NT). Note that the PowerStorm 350 PCI graphics controller has twice as much frame buffer memory, and can thus support some higher resolutions than the PowerStorm 300 PCI graphics controller.

The default video mode is 1280x1024 pixels at 75 Hz. Before changing the video mode, verify that your monitor can handle the new parameters. Refer to your monitor documentation for this information. Then perform the following steps:

- 1. Login to the system as root. Ensure that no other user is currently working locally at the X console or connected remotely to the X server. You may choose to reboot the system in single-user mode before continuing.
- 2. Edit the file /var/X11/Xserver.conf. Save a backup copy.

- 3. Find the line containing PowerStorm 300/350 X server command-line arguments. Search for the text "PowerStorm 300/350 Server args start" and proceed to the next line where the arguments reside.
- 4. Append the –screen argument and optionally the –vsync argument to the arguments already present. The screen argument specifies the width and height of the screen in pixels, and the vsync argument specifies the refresh rate in Hz. For example, to set the resolution to 1280x1024 at 85 Hz, alter the arguments to appear as below:

```
! PowerStorm 300/350 Server args start
        -pn –su –bs –nice –2 –screen 1280x1024 –vsync 85
! PowerStorm 300/350 Server args end
```
- 5. Save your changes to the /var/X11/Xserver.conf file.
- 6. Restart the server:

> /sbin/init.d/xlogin restart

## **7.2.2 Synchronizing Buffer Swaps**

Double-buffer swaps may be synchronized with vertical retrace to avoid visual "tearing" effects. For improved performance, the default behavior is not to synchronize the buffer swaps to the vertical retrace.

Tearing and flickering can occur for a combination of reasons:

- Many large triangles are being processed.
- A large window is being used.
- High resolution and refresh rate values are defined.

Most applications do not experience visual tearing and could take advantage of the higher frame rates and better performance available when no synchronization is used. Therefore, you should try using this mode.

If unwanted visual effects do occur, however, use the tear-free double-buffering mode, and choose the highest vertical refresh rate supported by your monitor at your chosen resolution (see Section 7.2.1).

To enable double-buffer swap synchronization, follow these steps:

- 1. Login to the system as root. Ensure that no other user is currently working locally at the X console or connected remotely to the X server. You may choose to reboot the system in single-user mode before continuing.
- 2. Edit the file /var/X11/Xserver.conf. Save a backup copy.

- 3. Find the line containing PowerStorm 300/350 X server command-line arguments. Search for the text "PowerStorm 300/350 Server args start" and proceed to the next line where the arguments reside.
- 4. Append a –I argument to the list if one is not already present. This indicates the beginning of device-dependent arguments.
- 5. Append the –riFlipVSync argument to the list as follows:

```
! PowerStorm 300/350 Server args start
       -pn –su –bs –nice –2 –I -riFlipVSync
! PowerStorm 300/350 Server args end
```
- 6. Save your changes to the /var/X11/Xserver.conf file.
- 7. Restart the server:
	- > /sbin/init.d/xlogin restart

To disable the synchronization, follow these same steps, but remove the  $-rirlipVSync$ argument. If no other device-dependent arguments are present, you may also remove the –I flag from the end of the list.

## **7.2.3 Default OpenGL Texel Size**

When specifying a texture in OpenGL, the application may request the use of a particular internal format for GL\_RGB and GL\_RGBA format textures. If the generic internal format of GL\_RGB (3 component) or GL\_RGBA (4 component), are requested, the implementation chooses which internal format will be used to store the texture.

The default behavior for our implementation is to use 16-bit texels for these generic formats, as this will effectively double the number of textures that will fit in the texture cache on the PowerStorm 300/350 graphics controllers.

To enable the use of 32-bit texels for these generic three and four component internal formats, follow these steps to add a device-dependent X server argument:

- 1. Login to the system as root. Ensure that no other user is currently working locally at the X console or connected remotely to the X server. You may choose to reboot the system in single-user mode before continuing.
- 2. Edit the file /var/X11/Xserver.conf. Save a backup copy.
- 3. Find the line containing PowerStorm 300/350 X server command-line arguments. Search for the text "PowerStorm 300/350 Server args start" and proceed to the next line where the arguments reside.
- 4. Append a  $-I$  argument to the list if one is not already present. This indicates the beginning of device-dependent arguments.
- 5. Append the –riDefaultTexel32 argument to the list as follows:

```
Operation (Compaq Tru64 UNIX)
```

```
! PowerStorm 300/350 Server args start
      -pn –su –bs –nice –2 –I –riDefaultTexel32
! PowerStorm 300/350 Server args end
```
- 6. Save your changes to the /var/X11/Xserver.conf file.
- 7. Restart the server:
	- > /sbin/init.d/xlogin restart

To disable the synchronization, follow these same steps, but remove the -riDefaultTexel32 argument. If no other device-dependent arguments are present, you may also remove the  $-I$  flag from the end of the list.

### **7.2.4 Identifying the Driver Version**

If you encounter a problem with the PowerStorm display driver, you can report it to Compaq. When reporting a problem, you must include the version of the driver with your description of the problem.

To identify the version of the display driver, follow these steps:

- 1. Login to the system. You need not be root.
- 2. Run setld piped through grep to find installed driver subsets as shown below:

```
> setld –i | grep O3D | grep installed
```
- 3. A list of subsets will be returned if the driver is installed. If no matching driver is installed, the commands above will return nothing.
- 4. The subset descriptions will be of the form "PowerStorm 300/350 Support  $Vx.x$ SubsetName". The V*x.x* is the version number.

# **7.3 Using OpenGL**

This section describes the PowerStorm OpenGL driver, which is designed to optimize OpenGL performance on Compaq Professional Workstations. This section includes the following topics:

- Using OpenGL Applications, for users running applications developed with OpenGL
- Developing OpenGL Applications, for users developing OpenGL applications

## **7.3.1 Using OpenGL Applications**

This section provides information for using OpenGL applications on the Compaq Tru64 UNIX platform. This section includes the following topics:

- OpenGL Visual Support, describing the available visuals and their properties
- Indirect Contexts, GLXPixmaps, and the Software Renderer, describing how to enable GLXPixmap rendering capabilities

#### **7.3.1.1 OpenGL Visual Support**

Unlike Windows NT, Tru64 UNIX does not include a generic OpenGL driver as a fall back to the hardware. On Windows NT, the generic OpenGL driver provides a software fallback for pixel formats (equivalent to visuals on the X Window System) not provided by the hardware-accelerated driver.

For example, on Windows NT, if an application requests a WGL pixel format with an alpha buffer, and the hardware-accelerated driver does not support that pixel format, then the generic software OpenGL driver will be employed, albeit at a significant performance penalty.

On Tru64 UNIX, if a GLX visual with the desired capabilities is not available from the PowerStorm 300/350 driver, the application must either fallback to another supported visual or give up and exit. A benefit of this requirement is that all OpenGL applications that do find a suitable visual are guaranteed to be using a hardware-accelerated visual.

The visuals supported by the PowerStorm 300 PCI graphics controller and PowerStorm 350 PCI graphics controller are listed in Table 7-1 and Table 7-2, respectively. Notice that the PowerStorm 350 PCI graphics controller supports twice as many visuals. This is due to its quad-buffering (stereo) support.

#### **7.3.1.2 Indirect Contexts, GLXPixmaps, and the Software Renderer**

The following section only concerns those who run applications that require GLXPixmap rendering support. Most applications do not fall into this category. Where GLXPixmaps are used for multi-buffering, they should be replaced by OpenGL double-buffering if possible. But if your application requires GLXPixmap support, this section describes how to enable it.

Follow these steps to enable a generic software OpenGL renderer for indirect rendering contexts in the X server, opposed to the hardware-accelerated driver:

- 1. Login to the system as root. Ensure that no other user is currently working locally at the X console or connected remotely to the X server. You may choose to reboot the system in single-user mode before continuing.
- 2. Edit the file /var/X11/Xserver.conf. Save a backup copy.
- 3. Find the line containing PowerStorm 300/350 X server command-line arguments. Search for the text "PowerStorm 300/350 Server args start" and proceed to the next line where the arguments reside.
- 4. Append a –I argument to the list if one is not already present. This indicates the beginning of device-dependent arguments.
- 5. Append the –riGLXuseSWindirect argument to the list as follows:

```
! PowerStorm 300/350 Server args start
        -pn –su –bs –nice –2 –I –riGLXuseSWindirect
! PowerStorm 300/350 Server args end
```
- 6. Save your changes to the /var/X11/Xserver.conf file.
- 7. Restart the server:

> /sbin/init.d/xlogin restart

To disable the synchronization, follow these same steps, but remove the -riGLXuseSWindirect argument. If no other device-dependent arguments are present, you may also remove the  $-I$  flag from the end of the list.

In addition, you must indicate to the client library that indirect rendering contexts are allowed. Set the ALLOWINDIRECT environment variable in your application's environment before running it, as shown (assuming a csh compatible shell):

> setenv ALLOWINDIRECT

In most cases, the performance of indirect rendering contexts and the generic software renderer does not come close to that of hardware-accelerated direct rendering. Therefore its use is only recommended when GLXPixmap support is an absolute requirement.

# **7.3.2 Developing OpenGL Applications on Tru64 UNIX**

This section provides information for developing OpenGL applications that optimize the performance of PowerStorm 300/350 PCI graphics controllers on Tru64 UNIX platforms. If you have a PowerStorm 300 AGP or 300/350 PCI graphics controller on a Windows NT platform, see Section 5.3.2.

| <b>Visual ID</b><br>* | 0x21                        | 0x22                        | 0x24            | 0x25            | 0x28            | 0x29            |
|-----------------------|-----------------------------|-----------------------------|-----------------|-----------------|-----------------|-----------------|
| Color buffer format   | RGB                         | RGB                         | CI.             | CI.             | CI.             | CI.             |
| Color buffer size     | (8, 8, 8, 0)                | (8, 8, 8, 0)                | 8               | 8               | 8               | 8               |
| Overlay planes        |                             |                             |                 |                 | X               | X               |
| Double-buffered       |                             | X                           |                 | X               |                 | X               |
| Ouad-buffered         |                             |                             |                 |                 |                 |                 |
| Z-buffer size         | 24                          | 24                          | 24              | 24              | N/A             | N/A             |
| Stencil planes        | 1                           | 1                           | 1               | 1               | N/A             | N/A             |
| Accum buffer size     | (16,16,16,0)                | (16,16,16,0)                | N/A             | N/A             | N/A             | N/A             |
| X class               | <b>TrueColor</b>            | <b>TrueColor</b>            | Pseudo<br>Color | Pseudo<br>Color | Pseudo<br>Color | Pseudo<br>Color |
| X depth               | 24                          | 24                          | 8               | 8               | 8               | 8               |
| X colormap size       | 256                         | 256                         | 256             | 256             | 256             | 256             |
| X RGB masks           | (0xff0000,<br>0xff00, 0xff) | (0xff0000,<br>0xff00, 0xff) | N/A             | N/A             | N/A             | N/A             |
| X significant bits    | 8                           | 8                           | N/A             | N/A             | N/A             | N/A             |

**Table 7-1 Supported GLX Visuals on a PowerStorm 300 PCI Graphics Controller**

\* Visual IDs listed are for the first screen. Equivalent visuals on the second head of a dual-head configuration will have different visual IDs.

| Visual ID           | 0x21                        | 0x22                        | 0x23                        | 0x24                        |
|---------------------|-----------------------------|-----------------------------|-----------------------------|-----------------------------|
| Color buffer format | RGB                         | RGB                         | RGB                         | RGB                         |
| Color buffer size   | (8, 8, 8, 0)                | (8, 8, 8, 0)                | (8, 8, 8, 0)                | (8, 8, 8, 0)                |
| Overlay planes      |                             |                             |                             |                             |
| Double-buffered     |                             | X                           |                             | X                           |
| Ouad-buffered       |                             |                             | X                           | X                           |
| Z-buffer size       | 24                          | 24                          | 24                          | 24                          |
| Stencil planes      | 1                           |                             | 1                           | 1                           |
| Accum buffer size   | (16,16,16,0)                | (16,16,16,0)                | (16,16,16,0)                | (16,16,16,0)                |
| X class             | TrueColor                   | TrueColor                   | TrueColor                   | TrueColor                   |
| X depth             | 24                          | 24                          | 24                          | 24                          |
| X colormap size     | 256                         | 256                         | 256                         | 256                         |
| X RGB masks         | (0xff0000,<br>0xff00, 0xff) | (0xff0000,<br>0xff00, 0xff) | (0xff0000,<br>0xff00, 0xff) | (0xff0000,<br>0xff00, 0xff) |
| X significant bits  | 8<br>8                      |                             | 8                           | 8                           |

**Table 7-2 Supported GLX Visuals on PowerStorm 350 PCI Graphics Controller**

\* Visual IDs listed are for the first screen. Equivalent visuals on the second head of a dual-head configuration will have different visual IDs.

| Visual ID<br>$\ast$    | 0x26            | 0x27            | 0x28            | 0x29            | 0x2c            | 0x2d            | 0x2e            | 0x2f            |
|------------------------|-----------------|-----------------|-----------------|-----------------|-----------------|-----------------|-----------------|-----------------|
| Color buffer<br>format | CI              | <b>CI</b>       | <b>CI</b>       | <b>CI</b>       | <b>CI</b>       | <b>CI</b>       | <b>CI</b>       | <b>CI</b>       |
| Color buffer size      | 8               | 8               | 8               | 8               | 8               | 8               | 8               | 8               |
| Overlay planes         |                 |                 |                 |                 | X               | X               | X               | X               |
| Double-buffered        |                 | X               |                 | X               |                 | X               |                 | X               |
| Quad-buffered          |                 |                 | X               | X               |                 |                 | X               | X               |
| Z-buffer size          | 24              | 24              | 24              | 24              | N/A             | N/A             | N/A             | N/A             |
| Stencil planes         | 1               | 1               | 1               | 1               | N/A             | N/A             | N/A             | N/A             |
| Accum buffer size      | N/A             | N/A             | N/A             | N/A             | N/A             | N/A             | N/A             | N/A             |
| X class                | Pseudo<br>Color | Pseudo<br>Color | Pseudo<br>Color | Pseudo<br>Color | Pseudo<br>Color | Pseudo<br>Color | Pseudo<br>Color | Pseudo<br>Color |
| X depth                | 8               | 8               | 8               | 8               | 8               | 8               | 8               | 8               |
| X colormap size        | 256             | 256             | 256             | 256             | 256             | 256             | 256             | 256             |
| X RGB masks            | N/A             | N/A             | N/A             | N/A             | N/A             | N/A             | N/A             | N/A             |
| X significant bits     | N/A             | N/A             | N/A             | N/A             | N/A             | N/A             | N/A             | N/A             |

**Table 7-2 Supported GLX Visuals on PowerStorm 350 PCI Graphics Controller (continued)**

\* Visual IDs listed are for the first screen. Equivalent visuals on the second head of a dual-head configuration will have different visual IDs.

#### **7.3.2.1 Performance and Functionality Considerations**

The PowerStorm 300/350 PCI graphics controllers and drivers for the Tru64 UNIX platform accelerate virtually all OpenGL Version 1.1 operations. However, some aspects of OpenGL usage can adversely affect performance. Also, the functionality of PowerStorm 300/350 graphics controllers varies among platforms. This section describes these performance and functionality considerations.

#### **7.3.2.1.1 Texture Mapping**

Several aspects of texture mapping can affect application performance. Some of these are under the control of the application user. Others are under the control of the application developer.

When an application defines textures to OpenGL it can explicitly specify the resolution (for example 16 or 32 bits per texel) with which textures are to be stored. Alternatively, the application can leave this decision to the OpenGL implementation. In this latter case, the PowerStorm 300/350 OpenGL driver will, by default, use 16 bits per texel for RGB and RGBA textures. The application user can override this default behavior by following the steps in Section 7.2.3.

Allocating 16 bits per texel allows more textures to be stored in the texture cache and may provide slightly higher rasterization rates. On the other hand, using 32 bits per texel provides better texture resolution in just the same way that a color frame buffer with 8 bits per color component has better color resolution than a frame buffer with 4 bits per color component.

- The rasterization rate for PowerStorm 300/350 PCI graphics controllers is twice as fast for bilinear texture filtering as for trilinear texture filtering.
- Software developers should use OpenGL Version 1.1 texture objects when an application uses more than one texture.

## **7.3.2.1.2 Alpha Buffers**

PowerStorm 300/350 PCI graphics controllers on the Tru64 UNIX platform do not provide an alpha buffer (i.e., they have zero alpha planes). Few applications actually need an alpha buffer. The two operations that depend on the values stored in the alpha buffer are:

• *Storing alpha values so that they can be read later*

The application needs an alpha buffer if it must store alpha values for later retrieval by the **glReadPixels** function with one of the following values:

- GL\_ALPHA
- GL\_RGBA
- GL\_LUMINANCE\_ALPHA
- *Blending using a destination alpha value*

The application needs an alpha buffer if it calls the **glBlendFunc** function with one of the following values:

- DST\_ALPHA
- ONE MINUS DST ALPHA
- ONE\_MINUS\_DST\_COLOR
- SRC\_ALPHA\_SATURATE

In conformance with OpenGL, when an alpha buffer is not present, glReadPixels returns 1.0 for all alpha values, and OpenGL uses 1.0 for all destination alpha values when computing blending factors.

Note that all source-alpha related aspects of the rasterization and per-fragment portions of the OpenGL pipeline (blending, alpha test, alpha related texturing functionality) are supported by PowerStorm 300/350 PCI graphics controllers on the Tru64 UNIX platform.
Operation (Compaq Tru64 UNIX)

## **7.3.2.1.3 Stencil Planes**

The PowerStorm 300/350 display driver provides support for one stencil plane on Tru64 UNIX. You may notice that on the Windows NT Alpha platform, four stencil planes are available. This is because the Windows NT window system does not have the same high demands for window system functionality, such as simultaneous support of RGB and color-index windows.

Free Manuals Download Website [http://myh66.com](http://myh66.com/) [http://usermanuals.us](http://usermanuals.us/) [http://www.somanuals.com](http://www.somanuals.com/) [http://www.4manuals.cc](http://www.4manuals.cc/) [http://www.manual-lib.com](http://www.manual-lib.com/) [http://www.404manual.com](http://www.404manual.com/) [http://www.luxmanual.com](http://www.luxmanual.com/) [http://aubethermostatmanual.com](http://aubethermostatmanual.com/) Golf course search by state [http://golfingnear.com](http://www.golfingnear.com/)

Email search by domain

[http://emailbydomain.com](http://emailbydomain.com/) Auto manuals search

[http://auto.somanuals.com](http://auto.somanuals.com/) TV manuals search

[http://tv.somanuals.com](http://tv.somanuals.com/)